# **Patient's Record Management System for the National Eye Hospital in Sri Lanka**

P.M.A. Pathiraja Registration No : PG/IT/09067 Index No : 108569 N

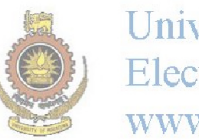

University of Moratuwa, Sri Lanka. **Electronic Theses & Dissertations** www.lib.mrt.ac.lk

# Supervisor : Dr. Prasad Wimalaratne

# **April 2015**

"This dissertation is submitted in partial fulfilment of the requirement of the degree of the MSc in Information Technology

of

the University of Moratuwa"

# **Declaration**

I certify that this dissertation does not incorporate, without acknowledgement, any material previously submitted for a Masters, Degree or Diploma in any University and to the best of my knowledge and belief, it does not contain any material previously published or written by another person except where due reference is made in the text. I also hereby give consent for my dissertation, if accepted to be made available for photocopying and interlibrary loans and for the title and summary to be made available to outside organizations.

Signature of Candidate Date …………..……

P.M.A.Pathiraja

………………………

University of Moratuwa, Sri Lanka. **Electronic Theses & Dissertations** www.lib.mrt.ac.lk

Signature of Supervisor Date: ………….……

……………………….

Dr. Prasad Wimalaratne

#### **Abstract**

Eyes can be treated as one of the most important parts of the human body. People are very much bothered when they encounter eye related health problems. National eye hospital is the prime national body which comes to one's mind when it comes to an issue related to eyes in Sri Lanka. But, it is apparent that stakeholders of National eye hospital are not well benefited by existing manual management practices of the hospital which are unproductive. The existing manual system in hospital is not patient supportive since it leads to unnecessary time wasting of patients. Administrative staff of the hospital often suffers from with data related issues such as loss of data and data redundancy of clinical patients. Doctors find it difficult to obtain most critical and updated medical information of patients on timely manner. All those concerns have resulted in making an additional workload on people.

The prime objective of this research project is to overcome above issues by developing a web based Patient's Record Management System which adds values to stakeholders of the hospital. This system has been developed on a web based platform using PHP and MySQL and Adobe Dreamweaver CS6 has been used in designing the system.

The system can facilitate administrative staff of the hospital with updated patient data managing and processing methods which are very safe, convenient and time saving. Furthermore, patient details can be seared faster. The system helps doctors become more productive as the system allows doctors to access all the necessary and updated information refer to patients.

The project has been centered on design and implementing of this state-of-the-art trilingual web based Patient's Record Management System, which provides an integrated holistic view of patient data among doctors, nurses and other authorized personnel.

# **Acknowledgement**

It is with pleasure that I express my gratitude to University of Moratuwa which provided me an opportunity to carry out a project which I believe will satisfy a keenly felt need to improve my skills in applying learnt subject knowledge on a practical context.

I offer my sincere appreciation and special thanks to Dr.Prasad Wimalarathne, whose heartfelt teaching, guidance, suggestions and constant inspiration I have received, ever since I became one of his students in M.Sc in ICT class few years ago.

I express my gratitude and special thanks to all of my university lectures who made me competent with necessary knowledge which is compulsorily required to perform this kind of a hard work.

I'm no less grateful to my friends for their parious efforts taken to help me in executing this project www.lib.mrt.ac.lk

I must acknowledge my debt to my family members who lent me their hands giving me freedom and space of mind to fulfil my effort.

# **Table of Contents**

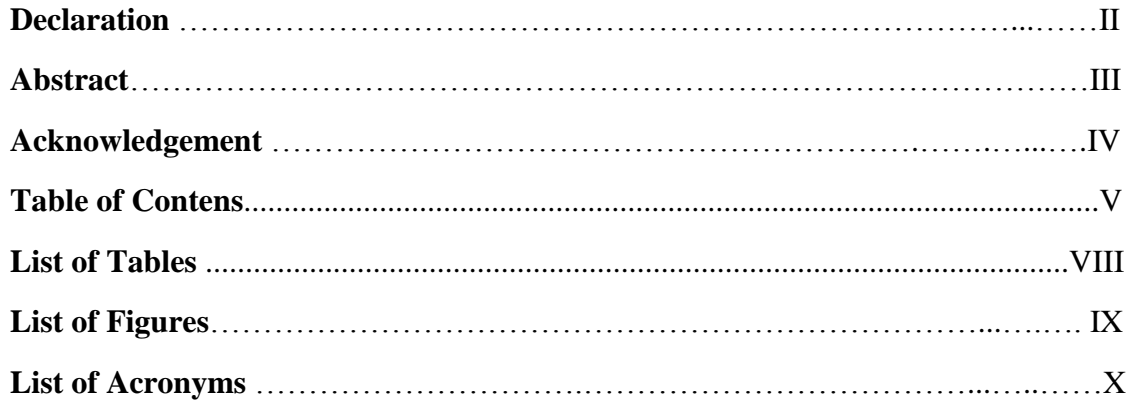

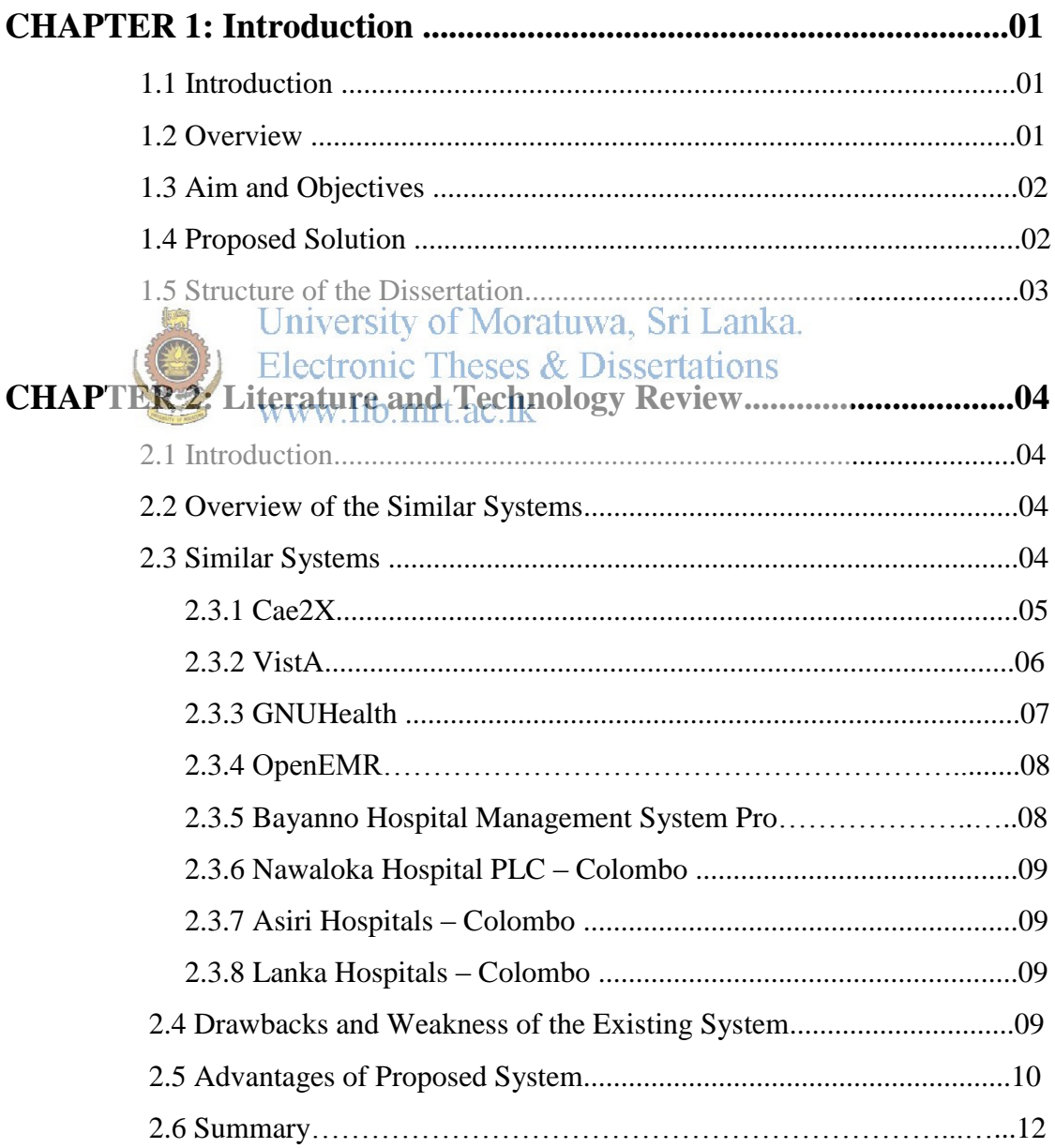

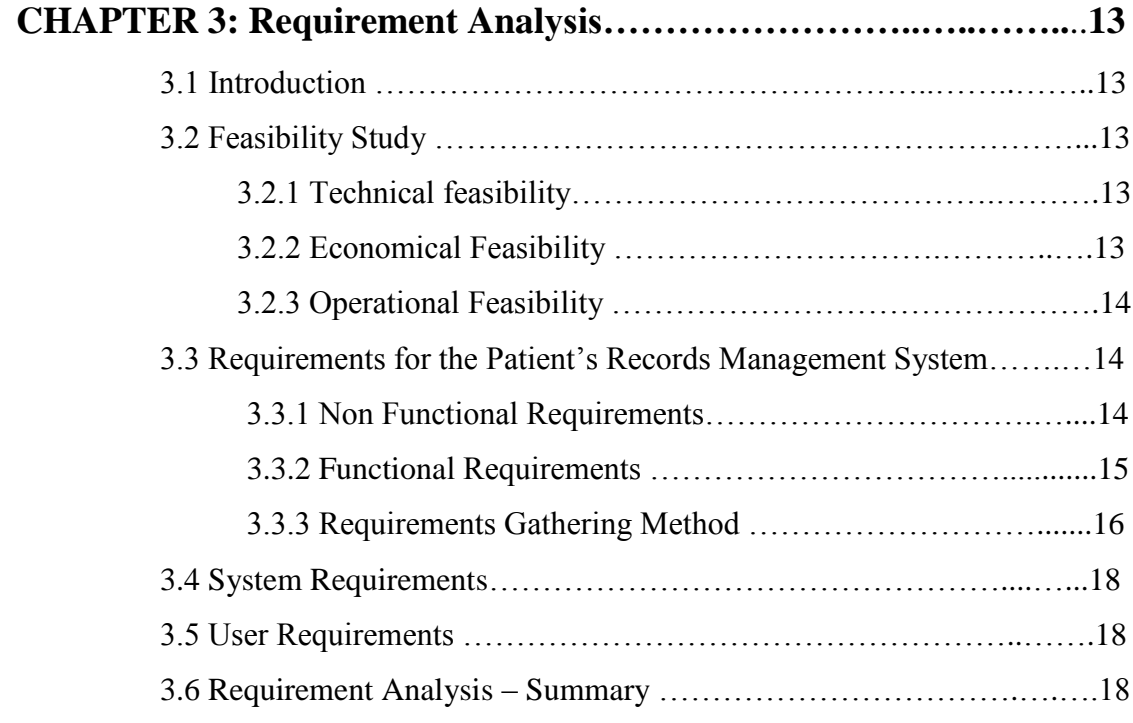

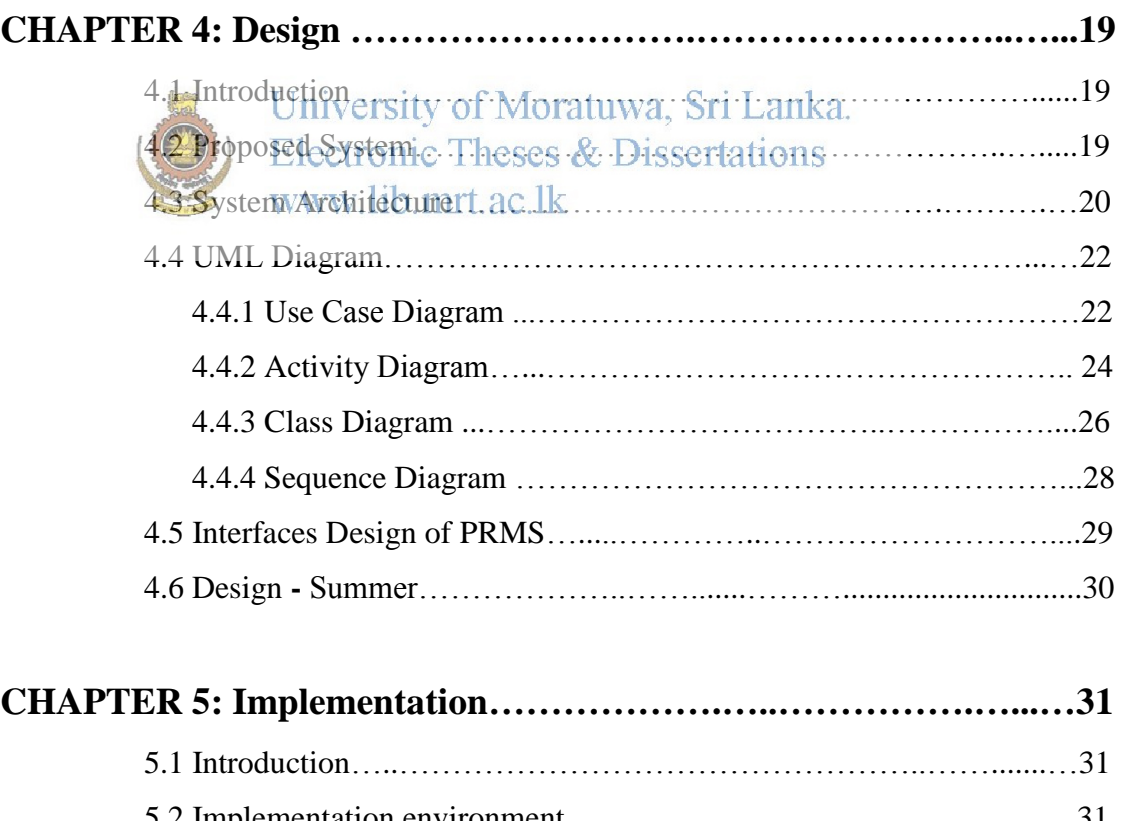

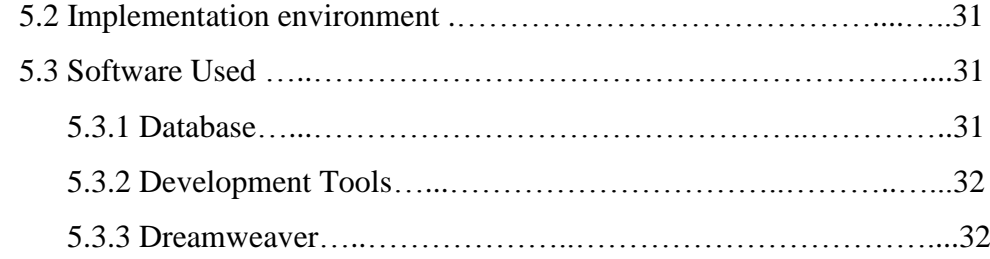

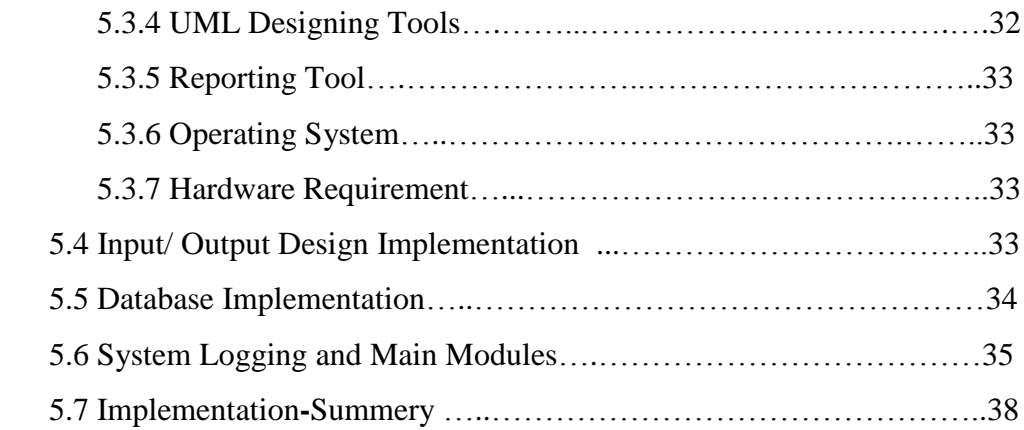

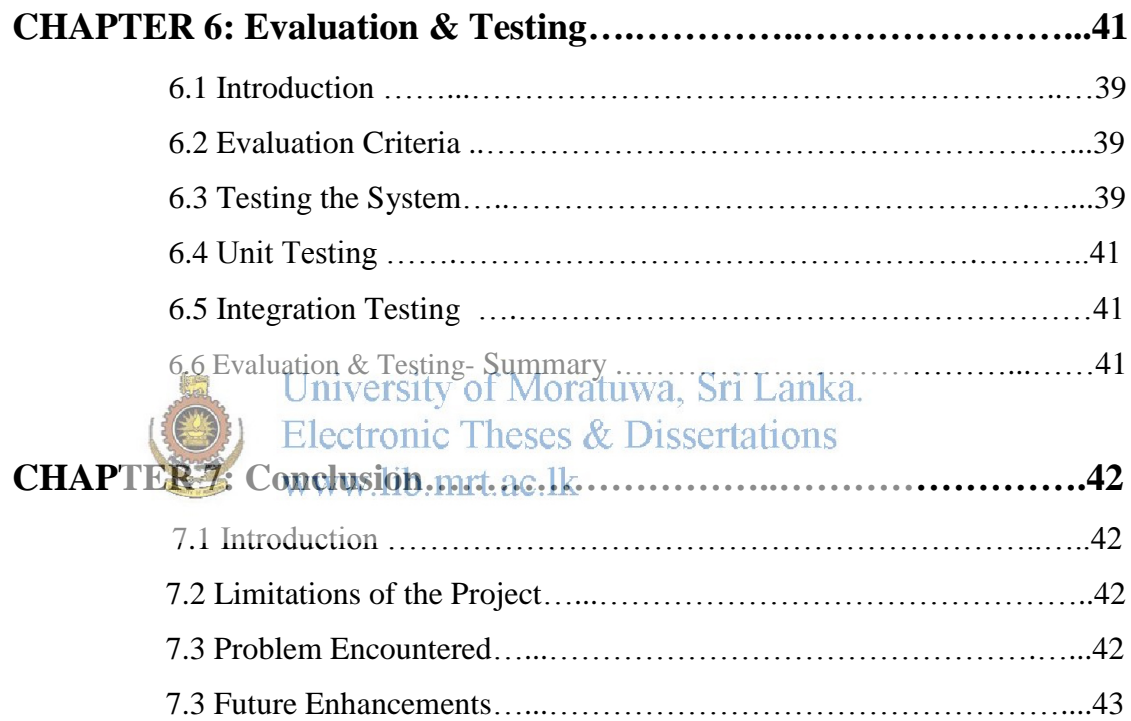

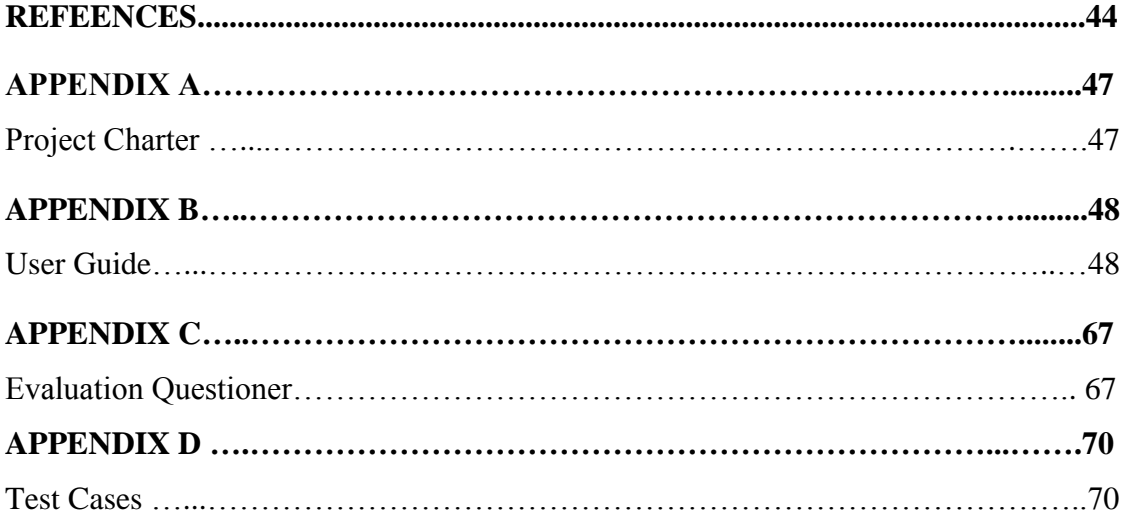

# **List of Tables**

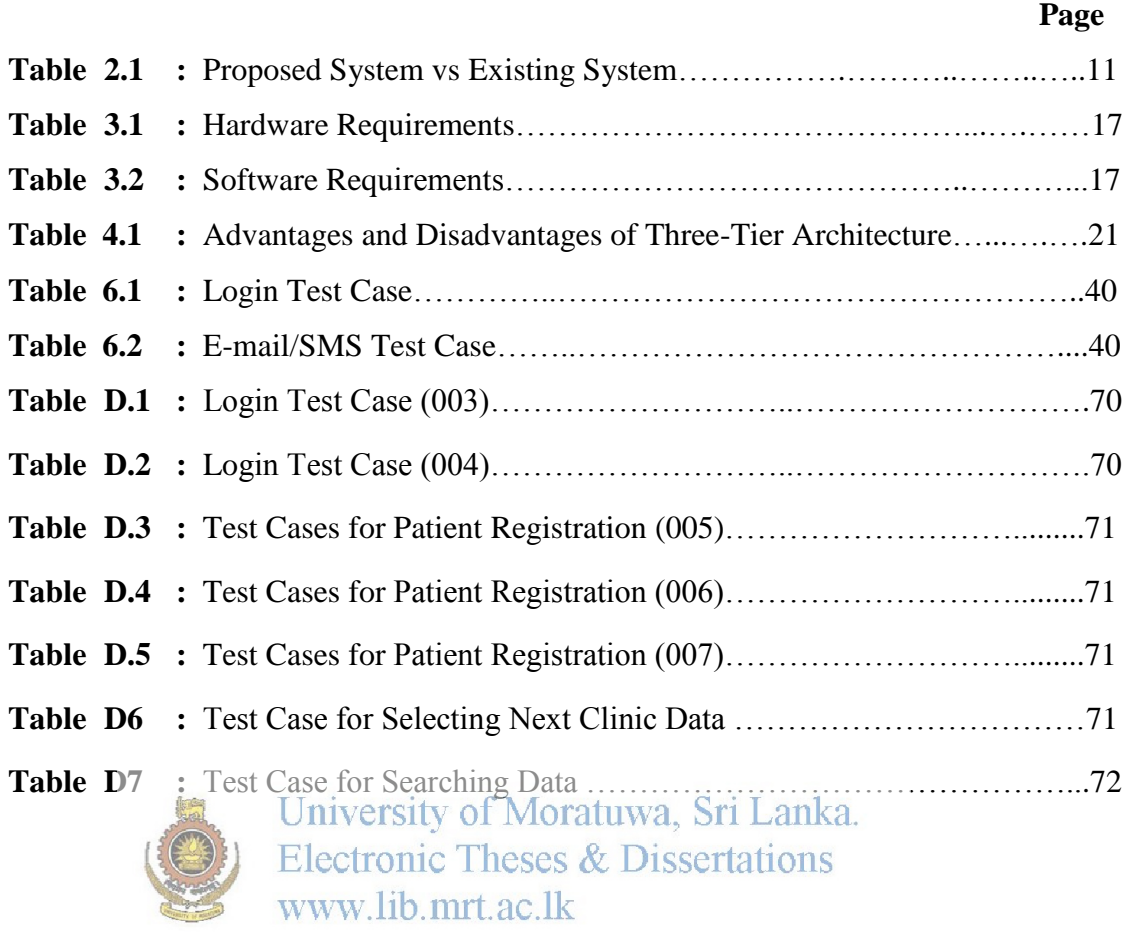

# **List of Figures**

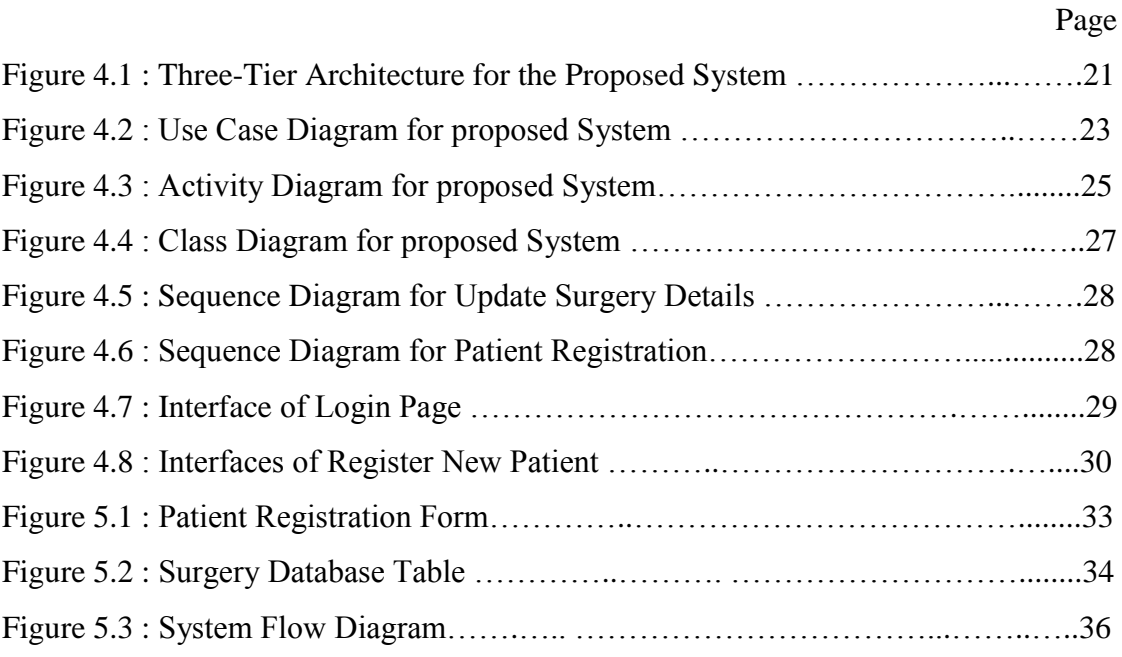

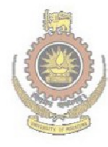

University of Moratuwa, Sri Lanka.<br>Electronic Theses & Dissertations<br>www.lib.mrt.ac.lk

# **List of Acronyms**

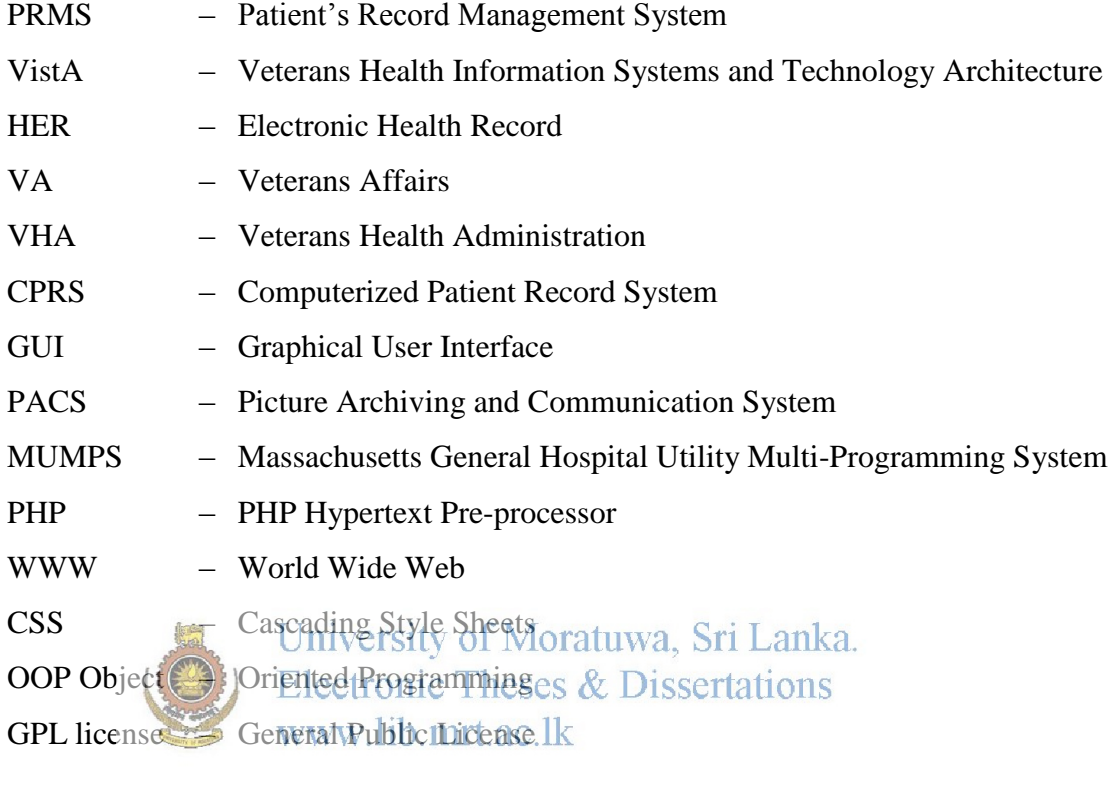

# **1.1 Introduction**

This chapter gives an introduction to the dissertation. It will specify the overview of the selected topic and how it contributes to the operations of the establishment. Also this chapter illustrates how chapters are organized.

# **1.2 Overview**

National Eye Hospital has a long history in the health care of Sri Lanka. This is [01] the tertiary care hospital with the centre of excellence which was established in 1905. It is the referral hospital in special management of many ophthalmic conditions.

This is the only specialized unit in Sri Lanka for the treatment of eye problems. This hospital is under the supervision of a director and a deputy director with eight consultant ophthalmologist, one vitro retinal surgeon one pathologist, two anesthetises, one consultant resident physician and about 100 medical officers. There are special clinics for retinal patients, diabetic, glaucoma, and post operative patients. The daily attendance of outdoor patients is about  $1000$  and clinic patients are about 650. There are eighteen In-Wards and four operation theatres. In addition to that there are Class one and Class two paying words.

Most of the patients have to come repeatedly for follow up treatment, and the doctors need their earlier documents relating to their illness and medicine to give an efficient treatment. Currently a manual file system is maintained for this purpose. Most of the eye related investigations have images for doctor's reference. Therefore they should be stored in a manner that their quality does not deteriorate. The main problem with the manual file system is loss of documents and loss of quality of reports due to the long period of storing.

Patients must register for surgery and the tentative date will be provided to them. But the consultants or the surgical doctors can change the surgery date based on several reasons. Once the surgery date is changed the staff must update the changes to the patients immediately. Communicating this message is a critical task for the staff because of the weakness of manual system.

# **1.3 Aim and Objectives**

The aim of this project is to implement a web based Patient's Record Management System (PRMS) for National Eye Hospital in Colombo, to store the diagnostic history of patients, retrieve diagnostic history by the hospital authorized person, doctors and patients themselves and update the diagnostic history of patients, online channelling, doing e-mail/SMS.

Objectives of this project are

- Improve patient safety The system can be used to store the history of the patients without losing the data of their disease and the system is created a backup of all the details of patients
- Support effective and efficient health care delivery
- Facilitate management of chronic conditions The system can be used to send alerts to the patients about their next appointments. It will be useful to manage their diseases effectively.
- Facilitate better access to the information- The patients/doctors themselves can be able to access their information online of the system in a secure manner.
- $-$  To facilitate diagnosis of patients thereby reducing patients wasting time
- $-$  Minimize the  $c$ <sub>d</sub>  $c$   $\frac{1}{2}$   $c$   $\frac{1}{2}$   $c$   $\frac{1}{2}$   $c$   $\frac{1}{2}$   $c$   $\frac{1}{2}$   $c$   $\frac{1}{2}$   $c$   $\frac{1}{2}$   $c$   $\frac{1}{2}$   $c$   $\frac{1}{2}$   $c$   $\frac{1}{2}$   $c$   $\frac{1}{2}$   $c$   $\frac{1}{2}$   $c$   $\frac{1}{2}$   $c$   $\frac{1}{2}$  through the system without paying money. And eliminated the paper work.
- Give high level confidence among the patients  $\&$  general public- From the web base system the general public of Sri Lanka can also get some information about the National Eye Hospital, their services and about Eye diseases.

#### **1.4 Proposed Solution**

Since the system has been stored the diagnostic history of patients, retrieve diagnostic history by doctors and patients themselves and update patient's details by the hospital authorized person, it is reduced duplication of diagnostic testing, imaging and history taking.

The system improves patient's safety by protecting their medical data and supports effective efficient health care delivery. The system also gives better medication management.

Eye Chronic diseases are now the leading cause of illness in Sri Lanka. Many patients with chronic disorders may not receive the best possible care. They have different health care providers, and thus may receive conflicting information or undergo duplicate tests or/and

procedures. Therefore the system should facilitate management of chronic conditions for patients who are coming to the National Eye Hospital.

# **1.5 Structure of the Dissertation**

Chapter 1 laid down a brief introduction of the project. Chapter 02 describes background information of the project and literature review. This chapter provides details of various similar systems. Chapter 03 describes analysis part inside the system which is discussed on functional and non-functional requirement analysis in detail manner.

Chapter 04 outlines the system design architecture of the project. Chapter 05 deals with the implementation of the system. Chapter 06 discusses about the evaluation & testing of the project. Chapter 07 includes the conclusion of the project and suggests further enhancements.

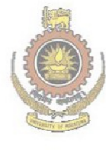

University of Moratuwa, Sri Lanka. **Electronic Theses & Dissertations** www.lib.mrt.ac.lk

# **2.1 Introduction**

The first part of this chapter describes the overview of the similar systems carried out for this project. Then it will briefly discuss about the similar systems in Sri Lanka and other countries. After this, the chapter presents the drawbacks & weaknesses of the existing system.

# **2.2 Overview of the Similar Systems**

Many organizations use web based resource management systems to gather required information and disseminate them to relevant users. Through these systems organizations want to collect various types of data related to physical and human resources, transportation, precipitation etc. and also systems help organizations update quickly on latest information which is supportive of decision making.

These systems are more reliable than earlier systems when it is compared together. So in recent past, many organizations use the web based resource monitoring systems to accelerate<br>Electronic Theses & Dissertations their businesses via online processes.

At present there is no web based information system available for government hospitals in Sri Lanka. But most of the private hospitals found in Sri Lanka have web based information systems. Examples for these systems are Nawaloka Hospital PLC [2], Lanka Hospita PLC [3] and Asiri Group Hospitals PLC [4].

In other countries, many open source systems are used to solve problems. Those systems are very fast, reliable and developing is very complex and more features are included. Examples for these similar systems are the Care2x [5], VistA [6], OpenEMR[7], GNUHealth [8], Bayanno Hospital Management System Pro [9].

# **2.3. Similar Systems**

Theses similar systems helped in developing the Patient's Recode Management System for National Eye Hospital.

#### **2.3.1 Care2x**

#### *Description*

Care2x is an open-source, integrated hospital information system, practice management, and electronic health record system. The Care2x consists of four main components. Those are Hospital/Health service Information system, Central Data Server, Practice (GP) management, and Health Xchange Protocol.

Care2x has been designed to overcome integration problems in a network of multiple incompatible programs [10]. Its design can also handle non-medical services or functions such as security and maintenance. It is modular and highly scalable. This has modules for the different functions and departments. It has used a single database and single data format. The current beta version supports the MYSQL database and uses a standard database language (currently uses SQL). Care2x has been used the PHP and Java script & scripting languages. All program modules are server side processed.

The system can be accessed via the internet since Care2x uses standard internet protocols. (Physicians or surgeons can jaccess t patients data from Suiside the hospital without using Electronic Theses & Dissertations specialized software.) www.lib.mrt.ac.lk

Care2X is highly flexible and configurable and supports multiple languages [11] which currently supports English and German. The user can configure his own GUI interface according to his personal preferences, language, and level of technical understanding

#### *Features*

The search functions of Care2x [12] are programmed to be "*SMART"*, which is smart data validation. In addition to the usual validation techniques like rejecting alpha characters or out range numbers in a date entry field, this validates the entered data "smartly".

*Example: when the user enters "35" into a date entry field, the validation automatically converts "3rd of May ". And when the title for a patient is chosen as Mr or Mrs. the sex will automatically set to "M" or "male". Or "F" or "female".*

Most validation routines are done with JavaScript. Furthermore, it supports custom languages and there are 15 languages to choose in 2003. The user can configure background and font colors and choose between two main display modes also. Care2x platforms [13] which supported are Windows 2000, XP, Vista, 7, Apple OS X, Linux, Unix, freeBSD, netBSD, openBSD, BSD/OS, tru64 Unix, Debian, OS/2 WARP, GNU OS.

The Care2X system which is very complex, it has included many fields for getting information of the patient. Hence it is very time consuming.

Functionalities include Medical Product database management has product search and archive functions. Patient admission system with search and archive functions and currently supports English and German languages are the other features.

#### **2.3.2 VistA**

#### *Description*

The VistA is an enterprise-wide information system built around an EHR, used throughout the [United States Department of Veterans Affairs](http://en.wikipedia.org/wiki/United_States_Department_of_Veterans_Affairs) medical system, known as the VHA. It includes of nearly 160 integrated software modules for clinical care, financial functions, and infrastructure.

University of Moratuwa, Sri Lanka. VA has had automated data processing systems which is including extensive clinical and administrative capabilities (144]. Established in 1996, VistA is built on a client-server architecture written in MUMPS, Delphi and Java. VistA [15] is used by the Department of Veterans Affairs (VA) health care facilities to keep track of patient data in a database. The entire system has been placed in the public domain. VistA increases the efficiency of patient care documentation and remote data interoperability which allows for VA providers from one facility to view data from other facilities. VistA [16] is increased secondary data use at the point of care (analytical, research, population health) and VistA is high end user satisfaction.

#### *Features*

VistA supports both ambulatory and inpatient care, and includes several significant enhancements. The most significant is a [graphical user interface](http://en.wikipedia.org/wiki/Graphical_user_interface) for clinicians known as the CPRS, which was released in 1997. In addition, VistA includes [computerized order entry,](http://en.wikipedia.org/wiki/CPOE) [bar](http://en.wikipedia.org/wiki/Bar_code)  [code](http://en.wikipedia.org/wiki/Bar_code) medication administration, [electronic prescribing,](http://en.wikipedia.org/wiki/Electronic_prescribing) and [clinical guidelines.](http://en.wikipedia.org/wiki/Guideline_%28medical%29)

VistA Imaging - A PACS used to digitally store medical images such as X-rays, PET scans and ultrasounds. Incident Reporting - Organizes incident data and reports and sends it via the Internet to the National Quality Assurance Database for Headquarters.

The largest, most useful aspect of VistA is the CPRS. It is a program with a GUI that allows for the viewing and editing of patient information.

CPRS has been included Real-Time Order Checking System which alerts the clinician of possible ordering problems before they are processed. It has a notification system that notifies the clinician of important upcoming clinical events.

CPRS has been developed Patient Posting System which displayed on each patient's CPRS screen with patient specific notices, such as allergies and health warnings. And it is also included Remote Data View that allows doctors to view data from VA facilities other than their own. This system has been included Electronic Prescriptions it is enable for the ordering of patient prescriptions directly to the pharmacy from the GUI.

VistA [17] has a proven track record of supporting a large variety of clinical settings and medical care delivery systems. This system focuses on clinically relevant record keeping [18] that improves patient care by improving clinical and administrative decision-making.<br>University of Moratuwa, Sri Lanka.

**Electronic Theses & Dissertations** 2.3.3 GNUHealthww.lib.mrt.ac.lk

#### *Description*

GNUHealth is a free Health and Hospital Information System including Electronic Medical Record (EMR), Hospital Information System (HIS), Health Information System [19].

The goal of this project is to contribute with health professionals around the world to improve the lives of the underprivileged, providing a free system that optimizes health promotion and disease prevention.

#### *Features*

Strong focus in family medicine and Primary Health Care including Diseases and Medical procedures standards, Writing Prescription, Billing, Patient Genetic and Hereditary risks, Epidemiological and other statistical reports, 100% paperless patient examination and history taking, Patient Administration, Doctor Administration/ Lab Administration/ Medicine / Drugs information and Hospital Financial Administration are some of the main features**.** 

#### *Special Functionalities*

GNUHealth is scalable in functionality, database size and transactional volume. For instance, GNUHealth can be installed in a single doctor office, or in country public hospitals network.

GNUHealth system has a special functionality. That is the system generates a patient card. It has a unique Patient ID. It allows to export the information to the patient card, and it provides the framework to synchronize data between health centres. Quick patient identification in different health care network, the patient ID can be read, for example, with a QR reader, speeding up the registration process and avoiding common human errors.

Other functionalities are same as above other systems.

# **2.3.4 OpenEMR**

### *Description*

OpenEMR [20] is a Free Open Source electronic health records and medical practice management application. It runs on Windows, Linux, Mac OS X, and many other platforms.

University of Moratuwa, Sri Lanka. OpenEMR is ONC Complete Ambulatory EHR certified and it is one of the most popular open source electronic medical records in use today.

## *Features*

Its features are fully integrated electronic medical records, practice management, patient scheduling, electronic billing, prescription, patient demographics [21].

#### **2.3.5 Bayanno Hospital Management System Pro**

#### *Description*

Bayanno Hospital Management System in Bangladesh [22] is an Advanced, powerful, flexible complete management software for hospital, clinic and medical institutes. This is also open source software. The system integrates user area of Aadministrator, Doctor, Patient, Nurse, Pharmacist, Laboratorist and Accountant.

#### *Features*

Seven types of accounts including Admin monitors total hospitals, Doctor manages prescriptions, appointments are some of the key features. Further Patient gets facilities online, Nurses create reports of patients, Pharmacist maintains medicines, Laboratorists attached diagnosis reports, Accountant takes payment online, Creates backup of individual items, Supports 20 languages in version 1.2, Supports desktop, laptop, Smartphone and tablet.

#### *Security*

Highly secured against security threats SQL-injection, xss attack, csrf protected

#### **2.3.6 Nawaloka Hospital PLC – Colombo**

Nawaloka Hospital uses a web information system to handle their patients and their medical treatments. This system is used by their staff for their administrative purposes. Since it is not opened for general public, the patients cannot access the information about their treatments or any history about them. But the hospital has its own web site. This is a static website and most of the information found in this site is about services offered by the hospital and the basic information about the medical packages. No interaction found between hospital and patients or general public. But recently they have included a new functions of channelling

doctors, online payments for their services and hospital bills, Sri Lanka. Electronic Theses & Dissertations **2.3.7 Asiri Hospitals – Colombo** 

It is also same as the Nawaloka Hospital's web information system. General public or the patients have no interaction with their information system or their web site to get their medical history or any appointment updates. All these systems have interaction with their staff only.

#### **2.3.8 Lanka Hospitals – Colombo**

Although Lanka Hospital uses a separate information system to handle their administration activities, it is not open for general public. Their web site offers a link to view the laboratory reports. Even though the link is created, that facility is still not available.

## **2.4 Drawbacks and Weaknesses of the Existing System**

Presently, at National Eye Hospital, patient records are stored as manual data. Outdoor patient records are stored as original prescription formats. Clinic patient data are stored as files with papers. Reports of outdoor and in-ward patient data are stored as Bed Head Ticket (B.H.T) format.

The hospital encounters following drawbacks and weaknesses of their existing system.

#### - Data duplication:

The same data gets repeated over and over since the hospital workers find it hard to keep track of the documents, patients' information and transactions.

#### - Lack of Security:

Since data is stored in filing cabinets, sometimes it is freely available to anyone. If information falls into the wrong hands, it can be used against the hospital and patients.

- Inconsistency of Data:

There will be unavailability for future use since data might get misplaced during manual filing. Therefore data will not be preserved properly for future use.

#### - Repetition of Work:

If there are any changes to be made, the data will have to be updated again and again. If a nurse forgets to make required changes to a document or file, it will result in nurse repeats the same work. Repetition of work leads to unnecessary time consuming.

# - Too Much Paper Werk: versity of Moratuwa, Sri Lanka. Since every detail is written down manually in paper, there will be too much paper works. www.lib.mrt.ac.lk

- Space & Consuming:

Since medical documents are stored in filing cabinets, it consumes too much places. The higher the amount of work done on paper the more the filing cabinet requirement will be.

- Slow Retrieval of Data:

The information of patients is stored in different parts and so takes a long time to retrieve the data. It takes a long time to find the information about a relevant patient. Sometimes delivery will be held back.

- Repeatedly follow up treatment:

If a patients losses a prescription which had been prescribed early, doctors find it difficult to define which medicine to next. This will result in repeating the same medicine.

# **2.5 Advantages of Proposed System**

The ability to exchange health information electronically provides higher quality and safer care for stakeholders.

Providing accurate, up-to-date, and complete information about patients at the point of care, enabling quick access to patient records for more coordinated and efficient care as well as securely sharing electronic information with patients and other clinicians are among the primary benefits of this system.

In addition, facilitating doctors in diagnosing patients more effectively, reducing medical errors, Improving patient and provider interaction, enabling safer, more reliable prescribing and enhancing privacy and security of patient's data can be treated as some other important advantages of the PRMS. Also improved efficiency of patient's documentation, reducing costs through decreased paperwork, improving safety and reducing duplication of testing can also be highlighted as significant rewards of the system.

Data can be converted easily to information, Readiness of the information and data. Can get summarized reports of patient information and diseases any time, Data cannot be corrupted easily since patient information is backed up and it can be easily retrieved any time. Other additional features are integrated for the system. As they are easy of data handling and wellpreserved and well-maintained patient's data (patient cannot be allowed to see information of<br>Electronic Theses & Dissertations other patients). www lib mrt ac lk

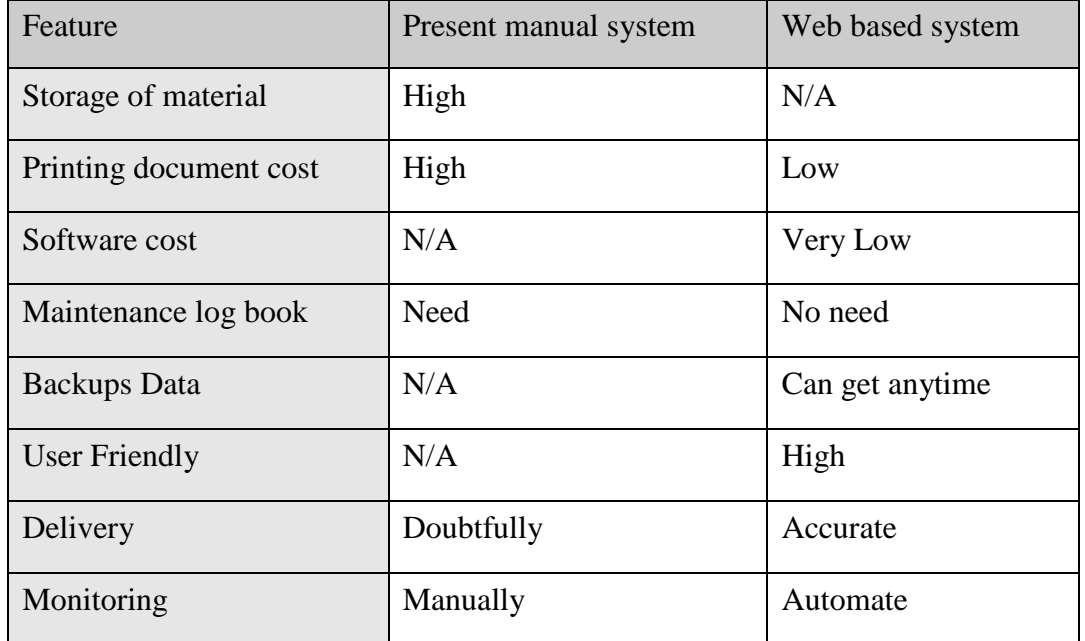

Following table compares differences of features in proposed system vs existing system.

Table 2.1: Proposed System vs Existing System

# **2.6 Summary**

This chapter explained about some of similar systems in Sri Lanka and other countries. This section has also included the drawbacks and weaknesses of the existing system in National Eye Hospital while describing advantages of the proposed system. Finally the chapter has been concluded with a summarized comparison of features between the proposed system and the existing manual system. Next chapter will deals with the requirement analysis of then system.

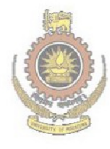

University of Moratuwa, Sri Lanka. **Electronic Theses & Dissertations** www.lib.mrt.ac.lk

# **3.1 Introduction**

This stage is very important for the system developers. The success of the system depends on the suitability of techniques used in gathering requirements. This chapter will explain the feasibility study and the other requirements needed in improving the proposed system.

# **3.2 Feasibility Study**

The feasibility study has considered the technical, economical and operational aspects in the proposed system. From the systems analyst perspective, the feasibility analysis is the main tool for recommending whether to proceed to the next phase or to discontinue the project.

# **3.2.1 Technical feasibility**

Technical feasibility refers to the ability of the process to take advantage of the current state of technology in pursuing further improvement [23]. Technical feasibility is concerned about hardware and software which will be compulsorily needed to satisfy the user requirements.

University of Moratuwa, Sri Lanka. In terms of technical feasibility, the compatibility of PHP 5.3.5 and MySQL is very good in this proposed system. PHP makes dynamic and interactive web systems fast and it also has required scalability, extensibility, flexibility and robustness. PHP is platform independent and easy to debug & maintain too. It also provides excellent reporting features with good printing support.

PRMS has been used MySQL for its database since it is capable of managing even a larger database. MySQL provides a strong data protection too.

The proposed system can be considered as technically feasible if the internal technical capability is sufficient to support the project requirements.

# **3.2.2 Economical Feasibility**

Cost can be divided in to two folds called tangible and intangible. Tangible costs are determinable, but the intangible costs are not determinable. Equipment cost, training cost, material cost, miscellaneous cost, personal cost and engineering cost are some of important tangible costs which have to be compulsorily born in developing the proposed system.

Cost effective tangible economic feasibility involves in ensuring whether the client can afford for the changes made in the system. Client has to afford the cost of extra changes of the system in now or in future.

#### **3.2.3 Operational Feasibility**

Operational feasibility [24] dependents on human resources available for the project and involves projecting whether the system will be used if it is developed and implemented.

The system is operationally feasible if it is very easy for the end users to operate. It only needs basic information about Windows platform. If the system operator of the hospital has not the required skills about the Patient's Record Management System he or she must be fully trained.

## **3.3 Requirements for the Patient's Records Management System**

Analysing the client's requirement is a prerequisite for the project success. Once the feasibility study has been completed and the project has been acquired, the requirements analysis process is to be implemented.

University of Moratuwa, Sri Lanka. In analysis part, it is important to identify both functional and nonfunctional requirements www.lib.mrt.ac.lk which are equally essential for a successful software project.

# **3.3.1 Non Functional Requirements**

Non-functional requirements are requirements which specify criteria that can be used to judge the operation of a system, rather than specific behaviors. The non-functional requirements of the Patient's Record Management System for National Eye Hospital can be stated as follows.

- *Security* 

Ever since Patient's Record Management System for Eye Hospital will be implemented, its security will have to be considered as prime important. The view of the system in electronic form raises concerns about patient privacy and data security. System should facilitate every patient in having a separate & unique user account. This will prevent patients or unauthorized personnel from viewing, editing, changing or disabling other patients' data.

The patient information also needs to be readily available to all authorised persons, in order to ensure the proper treatment of the patient.

#### - *Backup*

The system should be able to be backed up of all the information of patients who have been registered in the Eye hospital. The primary purpose of backing up is to recover data after its loss, deletion or [corruption.](http://en.wikipedia.org/wiki/Data_corruption)

#### - *Documentation*

The system should facilitate in providing online documents such as doctor prescriptions, doctor notes and patients' history records to the patients.

#### - *Accessibility*

System should be a web based multi user accessible

## - *Usability*

System has to offer more user friendly interfaces. The user interface needs designing such a way that any naive user will be able to operate and use the features of the application.

# - *Portability*

In an event of hardware failure, the system should be able to be relocated to another PC easily and with minimum system configuration + ac.lk

#### **3.3.2 Functional Requirements**

Functional requirements are functions of a system or its components. They may be calculations, technical details, data manipulation and processing and other specific functionalities.

The Functional Requirements Specification [25] is designed to be read by a general audience. Readers should understand the system, but no particular technical knowledge should be required to understand the document.

The system shall facilitate different access privileges for director of Eye Hospital, doctors, and registered patients of Eye Hospital in order to gain access to the data.

Functional Requirements of the PRMS are as follows.

- Registering/storing patients details and search patients
- Updating clinic details with the feedback of the consultant and given medicines
	- Scan facility of patient's drugs prescription recommended by the consultant
- Support three languages (English, Sinhala and Tamil)
- Update Surgery
- Scheduling Appointments
- Resource Allocation ( Room Availability, Theatre Availability)
- Backup system
- SMS/E-mail functionality

The system should give the following privileges for the Director of Eye Hospital

- View daily attendance of patients who get treatment from Eye Hospital
- View the number of patients treated for different eye diseases category wise
- Get the information about surgeries done by different consultants

The PRMS shall offer following rights for Doctors

- Get the past history of the patients using their ID
- Compare past and present investigation reports/images
- View their surgery details
- View clinic events of relevant doctors

The system needs to provide following facilities for Patients i Lanka.

- Get their history of clinic/ surgery from the system trations
- 
- Receive email or SMS alerts/reminders on their next visit date, or **operation**
- Get printouts of their investigation reports

The system should facilitate general public for following activities

- E-channelling facilities to consult a doctor
- Access to web page of Eye Hospital to get information
- New Activities of the Eye Hospital

## **3.3.3 Requirements Gathering Method**

In order to define requirements, it is much essential to have a clear understanding of the main issues and the system model. Following methods were used for collecting data.

## *Interviews*

Interviewing is a generally used technique in analysis. Interviews have been done in order to get a clear understanding of the requirements of each layer of the organizational staff. It was made frequent visits to the National Eye Hospital and interviewed the management staff. The ideas which they pointed out were very useful in developing this research project.

# *Talk with stakeholders continuously*

Gathering information from doctors, patients who make frequent visits (clinic patients) to eye hospital, nurses, etc. was very effective in designing the proposed system.

# *Referring the relevant Documents*

National Eye Hospital supported a lot in collecting important information. Relevant and important documents which were provided by the hospital were very much effective in designing the system.

# **3.4 System Requirements**

The following resources are required for the proposed system.

# The system must have the following **hardware requirements**

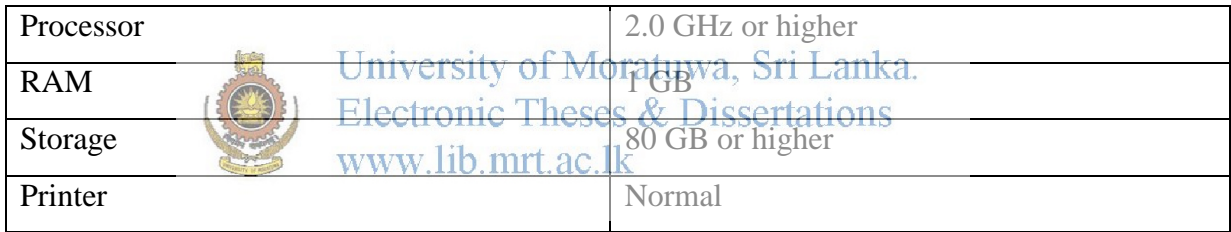

# **Table 3.1: Hardware Requirements**

Following **software requirements are** needed for the new system

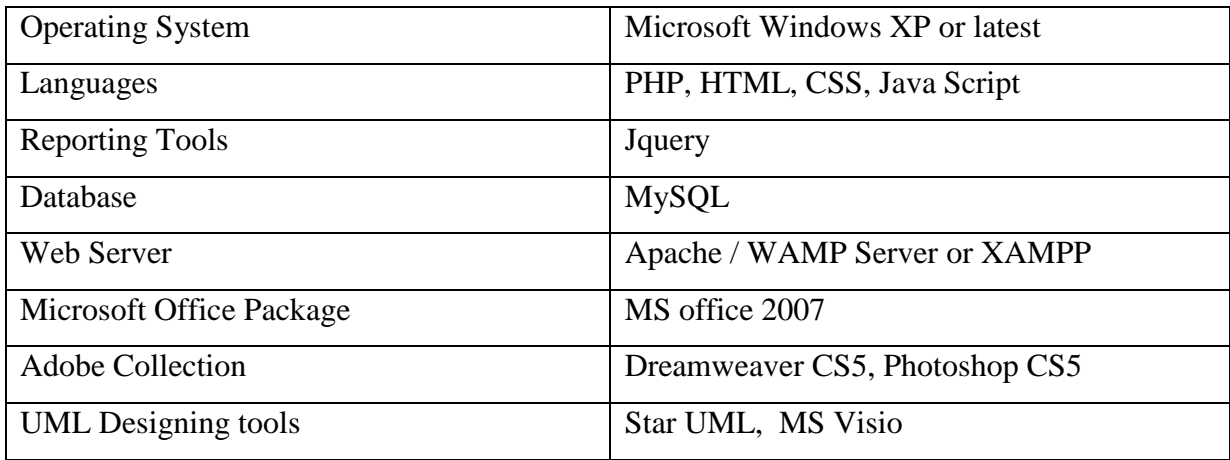

# **Table 3.2: Software Requirements**

## **3.5 User Requirements**

Meeting user requirement is one of the most critical tasks in almost every phase of project development. Following requirements are identified from the users.

#### *Internal Client (Staff members)*

Doctors, nurses, directors should be attached to the National Eye Hospital. They should have a sufficient knowledge of the subject area.

#### *External Client*

The person who needs to register as a patient of the National Eye hospital It is enough for him or her to having bit knowledge of interaction in web.

# **3.6 Summary**

The core objective of this project is to develop a Patient's Record Management System. As the first phase, a feasibility study was carried out to ascertain the extent to which the new system improvement is practicable in terms of technically, economically and operationally.

This chapter also described functional and non-functional requirements of the Patient's Record Management System. The rection finally described requirement gathering methods used in the project while outlining used when the proposed system.

# **4.1 Introduction**

This chapter will examine the system design part. It describes methodical approach to the design of the solution. Design is the first step in the development phase for any techniques and principles with the view of defining the system.

Once the software requirements have been analysed and specified, the software design involves three technical activities - design, coding, implementation and testing that are required to build and verify the system [26]. Design is the only way to accurately translate the customer's requirements into a finished system.

The design activities are of main importance in this phase, because in this activity, decisions ultimately affecting the success of the software implementation and its ease of maintenance are made.

# University of Moratuwa, Sri Lanka. **4.2 Proposed System** Electronic Theses & Dissertations

Web based PRMS which is developed the National Eye Hospital has more dynamic features than most of other health care systems discussed here. The proposed system was mainly designed to keep patients' records (registering patients generate patient's reports and update clinic data of the patients etc.). And also system has given more spaces for patients and their diseases.

The system has been designed in such a way which ensures maximum productivity of its stakeholders. The system will further confirm the protection and accuracy of data which will be delivered to both patients and doctors.

# **4.3 System Architecture**

Systems design is the process or art of defining the architecture, components, modules, interfaces, and data for a system to satisfy specified requirements. During System design phase, identified system requirements are translated into specifications needed to build the system.

The proposed system is client server architecture since it suits tree tire architecture diagram for the Patient's Records Management System.

Three-Tier client-server architecture has three essential components.

- A Client PC
- An Application Server
- A Database Server

Three-Tier Architecture [27] is considered client program contains presentation logic and less resources needed for client workstation. And it is less code to distribute to client workstations and one server handles many client requests, more resources available for server program and reduces data traffic on the network.nic Theses & Dissertations www.lib.mrt.ac.lk

Typically, the user interface runs on a desktop PC or workstation and uses a standard graphical user interface, functional process logic may consist of one or more separate modules running on a workstation or application server, and an RDBMS on a database server or mainframe contains the data storage logic. Following 4.1figure exposes three-tier architecture for the proposed system.

The 3-tier architecture has the following three tiers.

- Presentation tier
- Business logic tier
- Data tier

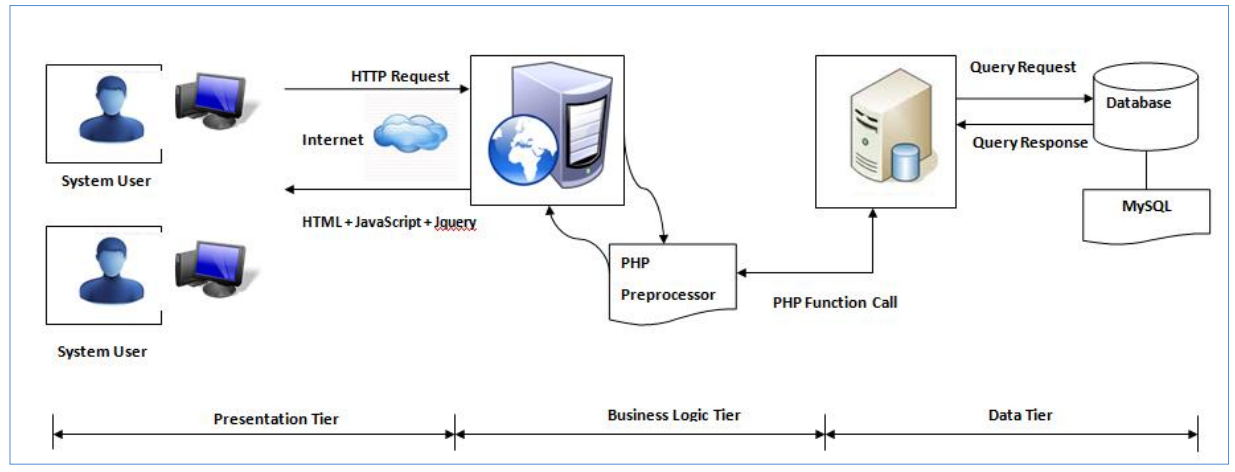

Figure 4.1: Three-Tier Architecture for the Proposed System

Following table describes advantages and disadvantages of Three-Tier Architecture which is very important for the new system.

| <b>Advantages</b>                          | <b>Disadvantages</b>                      |
|--------------------------------------------|-------------------------------------------|
| Development Side:                          | Development Issues:                       |
| Complex application rules easy to build in | More complex structure.<br>$\sim$ $^{-1}$ |
| application server.                        |                                           |
| Business logic off-loa<br>server<br>and    | oratuwa, Sri Lanka.<br>& Dissertations    |
| performance.                               |                                           |
| Changes to business logic automatically    |                                           |
| enforced by server changes require only    |                                           |
| new application server software to be      |                                           |
| Installed.                                 |                                           |
| Application server logic is portable to    |                                           |
| other database server platforms by virtue  |                                           |
| of the application software.               |                                           |
| Performance:                               | Performance:                              |
| Superior performance for medium to high    | physical<br>separation<br>of<br>The       |
| volume environments.                       | application<br>containing<br>servers      |
|                                            | business<br>logic<br>functions<br>and     |
|                                            | database<br>containing<br>servers         |
|                                            | databases may moderately affect           |
|                                            | performance.                              |

Table 4.1: Advantages and Disadvantages of Three-Tier Architecture

# **4.4 UML Diagrams**

UML defines four types of diagrams in this research project. Application of Use case diagram, Activity diagram, sequence diagram and class diagram is described below.

# *4.4.1 Use Case Diagram*

Use case diagram in UML is a type of behavioural diagram defined by and created from a Use-case analysis. Its purpose is to present a graphical overview of the functionality provided by a system in terms of actors, their goals which are represented as use cases, and any dependencies between those use cases.

The main purpose of a use case diagram is to show what system functions are performed by which actor. Roles of the actors in the system can be depicted. It is helpful in exposing requirement analysis.

With the help of system analysis and requirements studies, three main actors are identified for PRMS of Eye Hospital. They are Doctors, Patients and Administrator. The following use case diagram (figure 4.2) illustrates the actions of each actor of the proposed system.<br>Electronic Theses & Dissertations www.lib.mrt.ac.lk

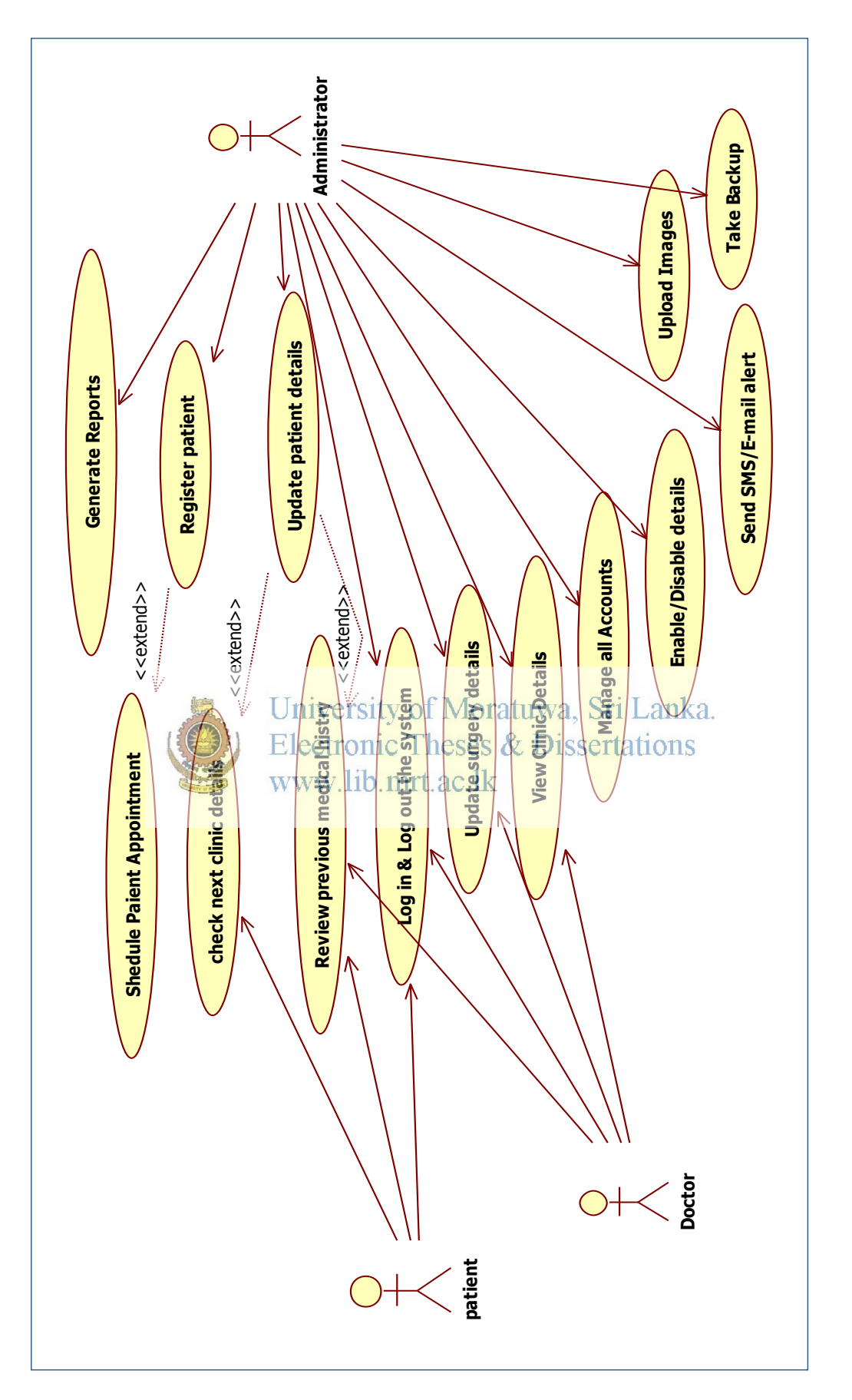

Figure 4.2: Use Case Diagram for the Proposed System Figure 4.2: Use Case Diagram for the Proposed System

# *4.4.2 Activity Diagram*

Activity diagram is a graphical representation of [workflow](http://en.wikipedia.org/wiki/Workflow) of stepwise activities and actions which support for choice, iteration and concurrency. Activity diagram illustrates the overall flow of control.

Activity diagram of proposed system shows the entire process from registering of a patient to his or her discharge from the hospital. There are three levels of fulfilling this task. This activity diagram can map out processes at both a high and a more granular level. Swimlanes divide the steps by who's doing what.

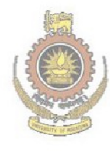

University of Moratuwa, Sri Lanka. **Electronic Theses & Dissertations** www.lib.mrt.ac.lk

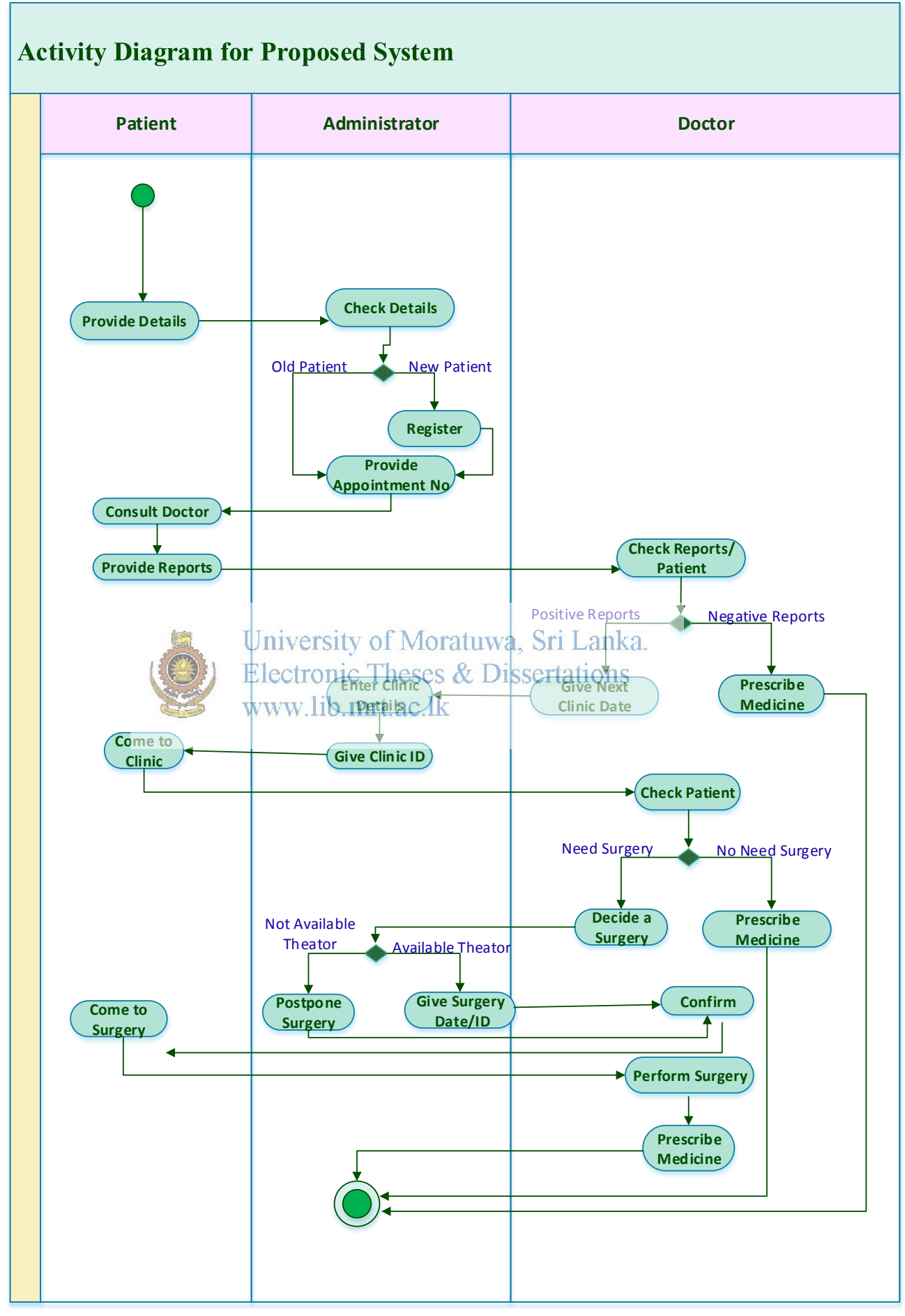

Figure 4.3: Activity diagram for the proposed system

# *4.4.3 Class Diagram*

In a class diagram in UML, actors are not limited to the human players in a system. This chart shows how the patient interacts with both healthcare providers (front officer or doctor), and the healthcare system itself.

The Class Diagram is shown a set of classes, interfaces, collaborations and their relating ships. This is the most common diagram in modelling the object oriented systems and it is used to give the static view of a system. It shows the dependency between the classes that can be used in the proposed system. The interactions among the modules or classes of PRMS are shown below. Each block has contained Class Name and Methods.

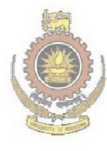

University of Moratuwa, Sri Lanka. **Electronic Theses & Dissertations** www.lib.mrt.ac.lk
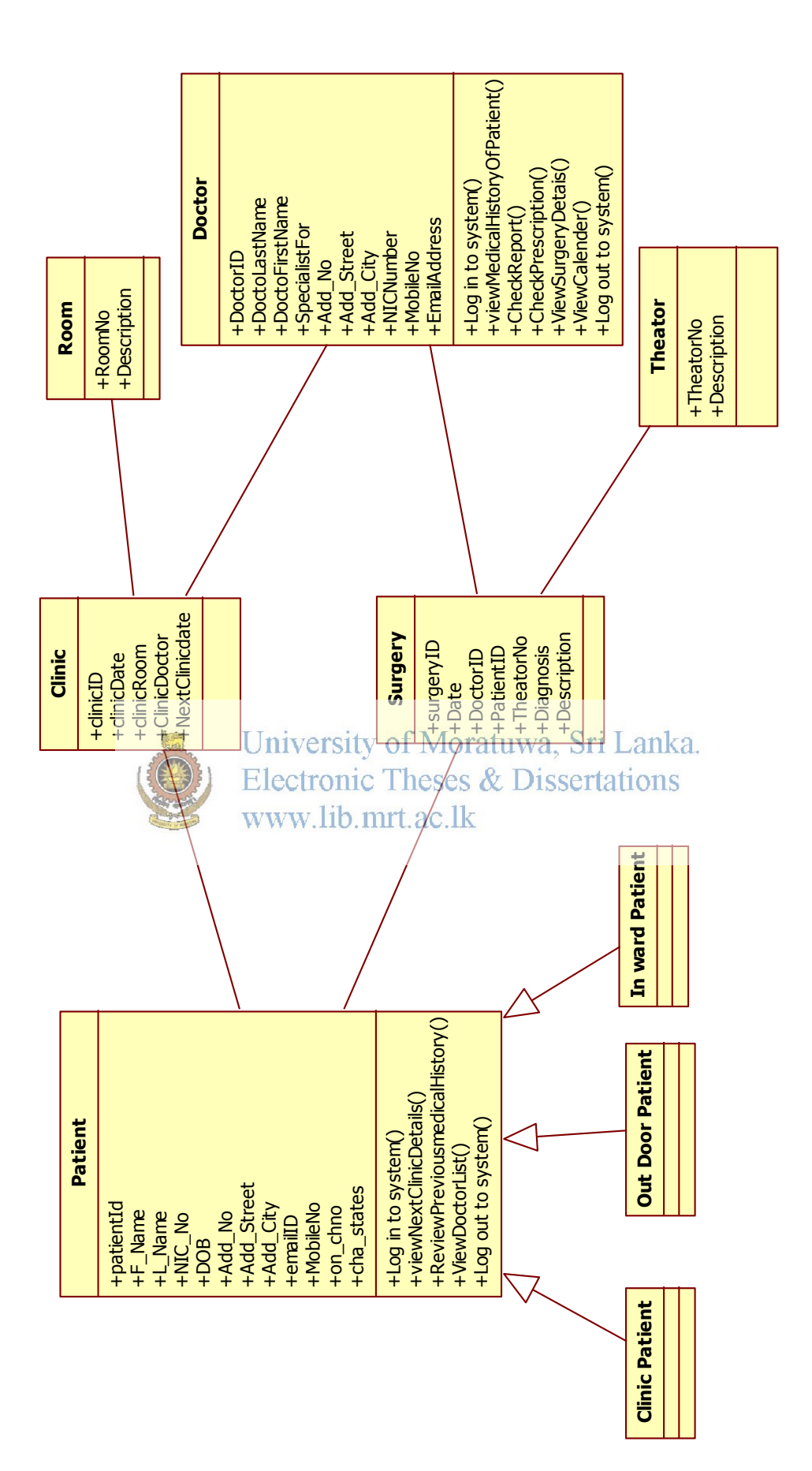

#### *4.4.4 Sequence Diagram*

For each activity diagram it can be designed activity diagrams to view the dynamic behaviour of the system. In order to minimize the complexity of the sequence diagrams, only the happy path is considered. Sequence diagram is a kind of interaction diagram that shows how processes operate with one another and in what order.

#### *Patient Registration*

The patient registration process is shown in the following sequence diagram. The

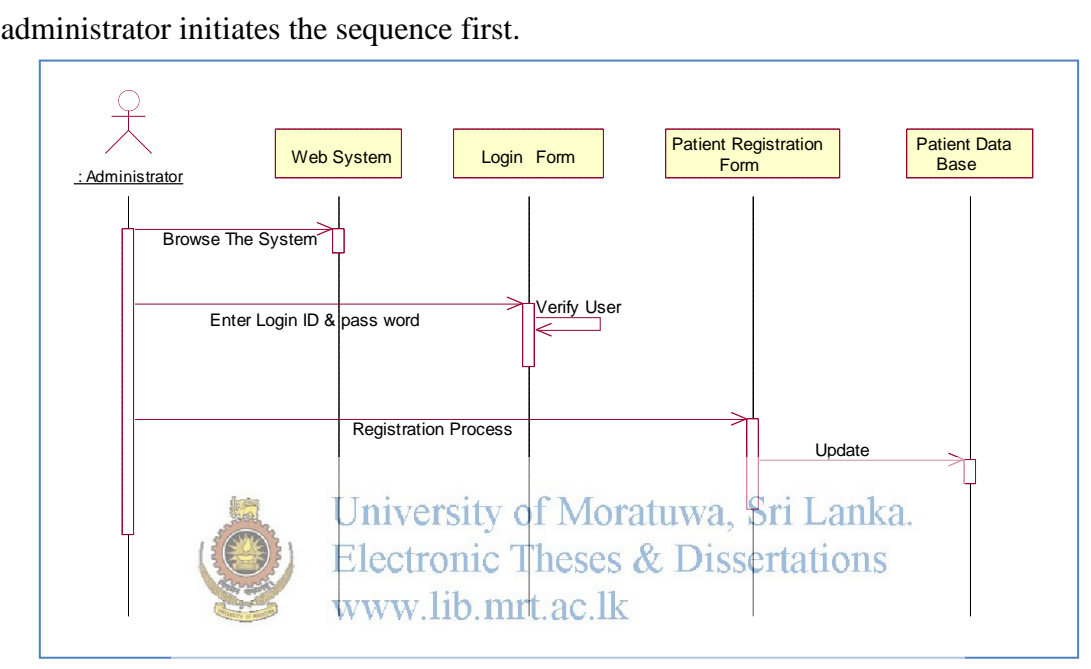

Figure: 4.5 Sequence Diagram for Patient registration

#### **Update Surgery Details**

Following sequence diagram shows how to update surgery details.

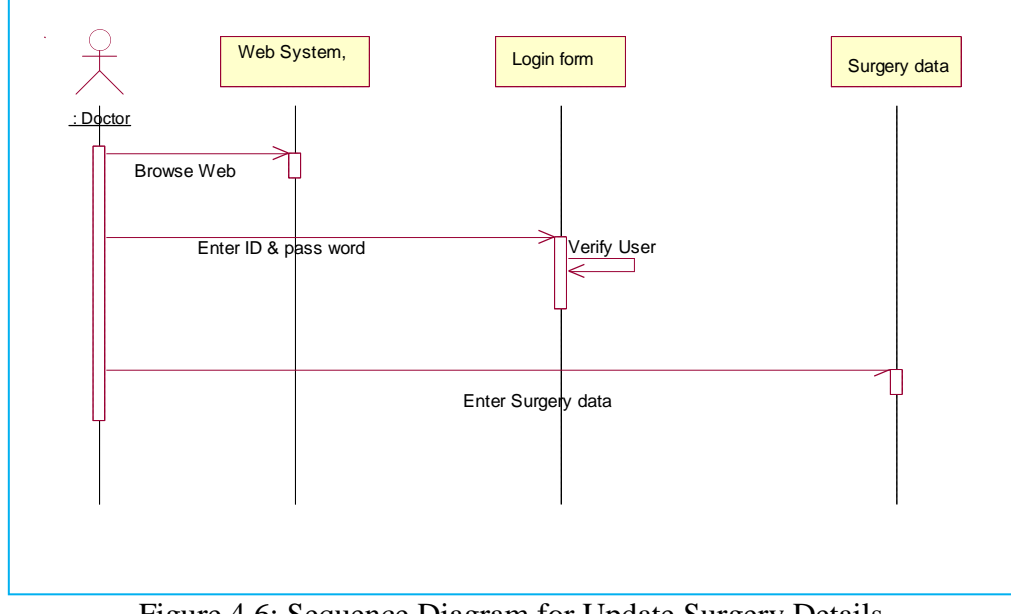

Figure 4.6: Sequence Diagram for Update Surgery Details

# **4.5 Interface Designing of PRMS**

Interfaces are the users' interactions to the system in order to get the intended task done. Good User Interface Design can make a product easy to understand and use, which results in greater user acceptance.

Following figure views the login page of the system. Through this login, all registered patients can log on to the system to see their medical information with the help of their user names and passwords. And every registered doctor can log on to the system separately by using their user name & password. Director and the administrator of the hospital have separate accounts. But both of them have same authority. General public can do e channeling without logging on to the system.

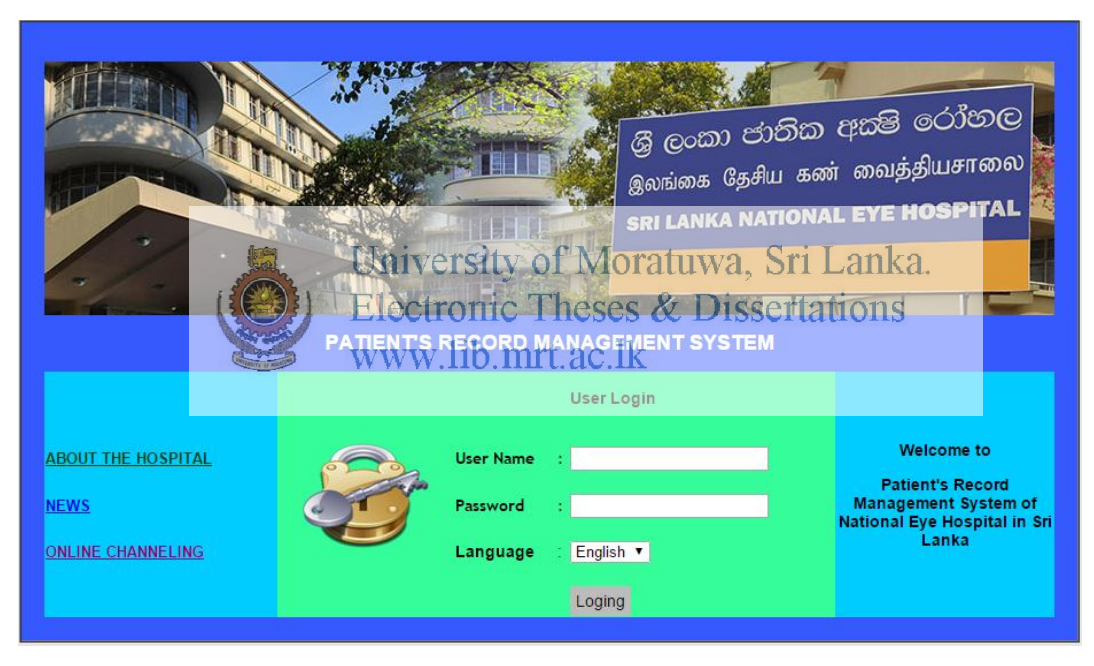

Figure 4.7: Interface of Login page

Figure 4.8 displays the "Register of New Patient" form of the Patient's Record Management System for the Eye Hospital. In this page validation rules are used for the first name, last name, NIC number and email address. JQuery is used for the date of birth.

|                    | EYE HOSPITAL INFORMATIX |                                                |                         |                            |               |                   |
|--------------------|-------------------------|------------------------------------------------|-------------------------|----------------------------|---------------|-------------------|
| ۴<br>$\rightarrow$ | C                       | ↑ <b>D</b> localhost/Eye/admin/add_patient.php |                         |                            |               |                   |
|                    |                         |                                                |                         |                            | nittaa.com    | Hospital          |
| <b>HOME</b>        | PATIENT Y               | $CLINIC \times$                                | CONSULTANTS Y SURGERY Y | <b>EVENT CALENDER</b>      | <b>REPORT</b> | <b>E-MAIL SMS</b> |
|                    | <b>Add Patient</b>      |                                                |                         | <b>REGISTER NEW PAIENT</b> |               |                   |
|                    | <b>Patient List</b>     | rst Name:                                      | Mr                      |                            |               |                   |
|                    |                         | Last Name:                                     |                         |                            |               |                   |
|                    |                         | Name with Initials:                            |                         |                            |               |                   |
|                    |                         | NIC Number:                                    |                         |                            |               |                   |
|                    |                         | Address No:                                    |                         |                            |               |                   |
|                    |                         | Address Street:                                |                         |                            |               |                   |
|                    |                         | Address City:                                  |                         |                            |               |                   |
|                    |                         | Date of Birth:                                 |                         |                            |               |                   |
|                    |                         | Mobile No:                                     |                         |                            |               |                   |
|                    |                         | Telephone No:                                  |                         |                            |               |                   |
|                    |                         | E-mail Address:                                |                         |                            |               |                   |
|                    |                         |                                                |                         |                            |               | Submit            |

Figure 4.8: Interface of Register New Patient

**4.6 Summary**  University of Moratuwa, Sri Lanka. This chapter explained the design methodologies of the proposed system. It provided designing diagram of Class, sequence, tagtivity. It also declared about the user interface designs. Especially the section outlined the system design architecture of the project. In the Implementation details of the system will be discussed in the next chapter.

# **Chapter 5 Implementation**

## **5.1 Introduction**

Implementation is the fruition of chain of the efforts starting with analysis and it is most important stage in every system. One of the main goals of the implementation is to minimize development time and improve quality by avoiding unnecessary rework.

During the implementation stage of the system, it has converted the detailed design into code in a programming language using PHP and MySQL database. The major product of the implementation stage, the source code, is the ultimate goal of the entire software development process. There is real sense of accomplishment when software reaches its deliverable form.

# **5.2 Implementation environment**

Implementation is the stage where the theoretical design is turned into a working system. This is the most crucial stage in achieving a new successful system and giving confidence to users.

Jniversity of Moratuwa, Sri Lanka.

Electronic Theses & Dissertations Implementation is the realization of an application or execution of a plan, idea, model, design, specification, standard, algorithm or policy. It is also the realization of a technical specification or algorithm as a program, software component or other computer system through programming and deployment.

# **5.3 Software Used**

#### *WAMP Server*

WAMP Server has been used as the server for the system. It **[28]** is easy to install Apache, PHP and MySQL package.

#### **5.3.1 Database**

# *MySQL*

MySQL **[29]** provides a strong data protection. Patients' all data of the PRMS can be stored on separate tables in MySQL database.

#### **5.3.2 Development Tools**

#### *PHP*

PHP is the main language of the proposed system. PHP codes of the PRMS have been used to gather, edit, view data of patients, doctors, surgeries & clinics. The availability of the theatres and doctors can be checked and login passwords of the database have been encrypted by using PHP.

#### *HTML*

The proposed system has been used HTML considering its user friendliness and it supportiveness on almost every browsers.

#### *Java Script*

The system has been written to change the way of JQuery. JavaScript has been comprised with JQuary in order to view data of Doctors, Patients, Clinics and Surgeries in the system.

#### *CSS*

 $CSS$  has been designed to enable the separation of document content from document [presentation,](http://en.wikipedia.org/wiki/Separation_of_presentation_and_content) including elements such as the [layout,](http://en.wikipedia.org/wiki/Page_layout) [colours,](http://en.wikipedia.org/wiki/Color) and [fonts.](http://en.wikipedia.org/wiki/Typeface) www lib mrt ac lk

#### **5.3.3 Dreamweaver**

Dreamweaver has been used for page designing and code editing of the PRMS.

#### **5.3.4 UML Designing Tools**

Star UML software is used for Sequence diagram, Class diagram, Use case diagram, and Visio is utilized for creating Activity diagram of this project dissertation. The reason behind using above software for drawing purpose is that they are considered as free & open source.

#### *Star UML*

The StarUML is used to create class diagrams, sequence diagrams and to make case diagrams of the report.

#### *Visio*

Visio is an intelligent diagramming program which was very helpful in drawing Activity diagrams of this project dissertation.

#### **5.3.5 Reporting Tool**

#### *JQuery*

The proposed system has been included jQuery plugins which are available on the web considering the fact that easy implementation in comparison to other applications. The system has created a jQuery plugin for auto complete function.

### **5.3.6 Operating System**

The system needs computer with Microsoft Windows XP or latest. The PC should be able to install the WAMP server or XAMMP server for running the system.

### **5.3.7 Hardware Requirement**

For an effective operation, the system can be implemented provided the PC with 2.0GHz or higher 32bit or 64bit processer is at least met.

# **5.4 Input/ Output Design Implementation**

The input to the system comes from many forms. The system has been included many forms such as patient registration form, doctor form and surgery form, etc. Each of these forms has the functions of collecting specific data of the doctors and the patients based on the requirement. www.lib.mrt.ac.lk

The first form is the patient registration form that the system enables administrative offers or front officer to fill required details of patients concerning registration of the hospital.

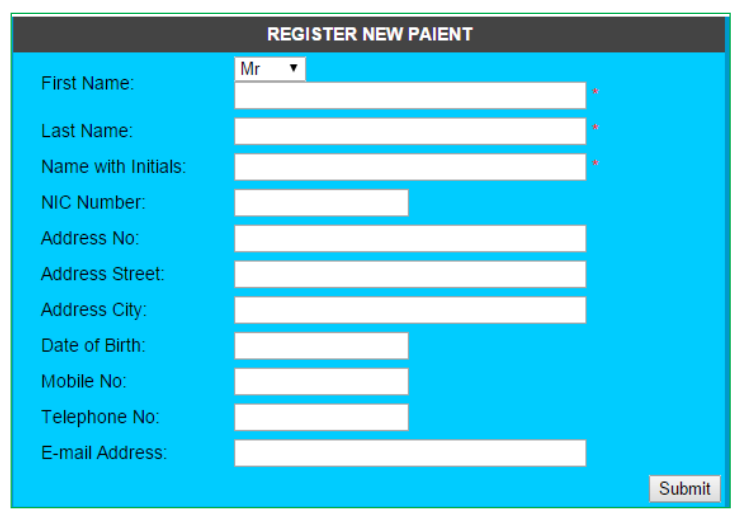

Figure 5.1: Patient Registration Form

The Patient registration form is an important prerequisite for patient diagnosis in the Hospital programme.

The screen output design is an important task in the development of the human computer interface. The success or failure of a system development effort rests on this element of the design. The output design should be flexible to provide for the adaptation of differing user requirements for display of data.

The following were taken into consideration when designing the screen outputs.

- What are the contents of the screen output?
- The navigation of a page
- How to present information

#### **5.5 Database Implementation**

MySql was used for as a database of this system because of its simplicity, superior speed, reliability, and ease of use [30] and MySql has become the preferred choice for Web. It also helps saving time and money. MySql is most popular open source database software.

**Electronic Theses & Dissertations** 

The database of the system has been included a collection of tables (patient, doctor, surgery, etc.) that contain many data and other objects.

| $\leftarrow$ T $\rightarrow$ |                       | sug id          | sug <i>idauto</i>      | sug date       | sug doc     | sug pat   | sug the | sug dia                 | sug des                                      | sug adddatetime        |
|------------------------------|-----------------------|-----------------|------------------------|----------------|-------------|-----------|---------|-------------------------|----------------------------------------------|------------------------|
| Ø                            | $\boldsymbol{\times}$ |                 | $5 \cdot \text{sur02}$ | 2015-03-<br>02 | Dr. Charith | PushpaH   | Ward 01 | Cataract                | Operation<br>of eye                          | 2015-01-20<br>00:00:00 |
| Ø                            | $^{\circ}$ X          | 6               | sur03                  | 2015-04-<br>08 | Dr.Kapila   | ApsaraP   | Ward 01 | Cataract                | <b>Must</b><br>operate<br>the eye<br>on time | 2015-01-20<br>00:00:00 |
| $\mathscr{P}$                | $\boldsymbol{\times}$ | 7               | sur04                  | 2015-04-<br>15 | Dr. Charith | AsankaK   | Ward 03 | Cataract                |                                              | 2015-01-20<br>00:00:00 |
| $\mathscr{P}$                | $\boldsymbol{\times}$ | 8               | sur05                  | 2015-04-<br>15 | Dr. Charith | AthulaP   | Ward 02 | Repair<br>Of<br>Corneal |                                              | 2015-01-20<br>00:00:00 |
| $\mathscr{P}$ $\times$       |                       | 9               | sur06                  | 2015-04-<br>22 | Dr. Manel   | KumuduniM | Ward 02 | <b>TPPV</b>             |                                              | 2015-01-20<br>00:00:00 |
| $\mathscr{P}$                | $\boldsymbol{\times}$ | 10 <sup>1</sup> | sur07                  | 2015-04-<br>23 | Dr. Charith | AnushaP   | Ward 03 | <b>PKP</b>              |                                              | 2015-01-20<br>00:00:00 |

Figure 5.2: Surgery Database Table

## **5.6 System Login and Main Modules**

Patient's Records Management System for the National Eye Hospital was designed to cover a wide range of hospital patient management processes. It is integrated with patients, doctors, surgery and clinic management that provides relevant information across the hospital to support effective decision making for patient care in a seamless flow. This proposed System is a software product designed to improve the quality and management of clinical care in the areas of clinical process analysis.

The system can be used or logged as an Administrator, a Doctor, and a Registered Patient. Administrative authority of the system can be given to Director, admin or front officer of National Eye Hospital. Doctors and the patients have limitations to logging into the system. The following diagram describes the main functions and the flow of system operations of the proposed system.

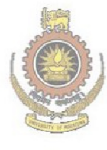

University of Moratuwa, Sri Lanka. **Electronic Theses & Dissertations** www.lib.mrt.ac.lk

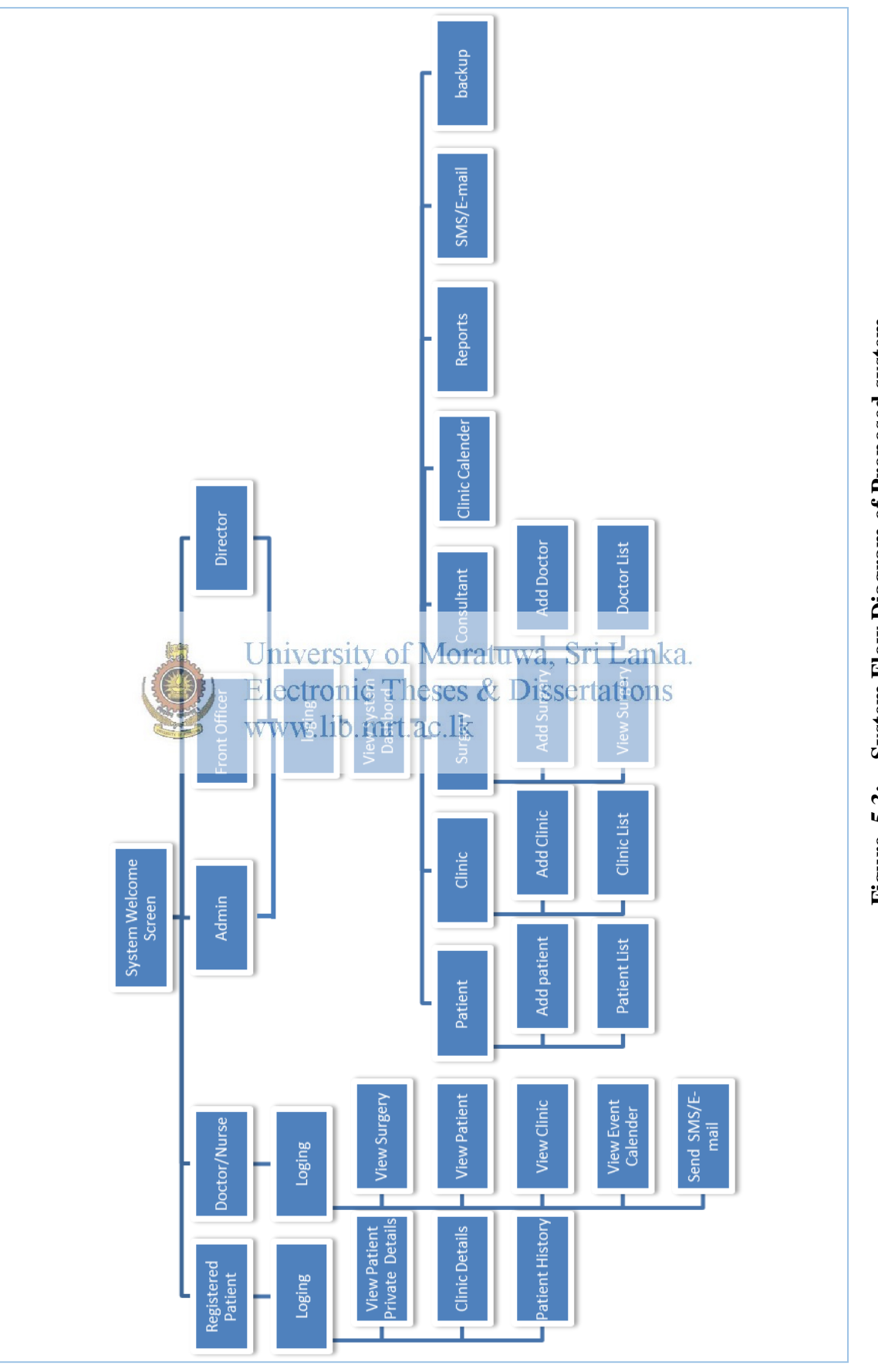

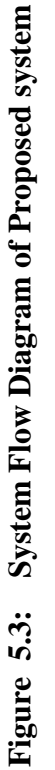

Patient record management system is advanced, powerful, and flexible for the National Eye hospital. Main key features of the PRMS are as follows,

#### *Patient:*

In patient module, patients can be registered as new patients. In patient registration, the system should be entered the basic information of patients and identified them by enabling validations and verifications. When filling in patient details, users are unable to skip some compulsorily required fields. ID number of a patient is validated to 11 characters. Although E-mail address field must be entered a valid e-mail address, it is not essentially required.

In this module, the system displays the patient list with special functionalities which enable users to search any patient by using date, name or patient Id. Functionalities refer to patient history, doctor prescription and disabling patients and edit patient are covered in this module.

#### *Doctors:*

In this module, system facilitates doctor registration with their speciality. Similar to patient registration, some fields of the doctor registration have also been developed validation & verification. The system supports viewing the doctors list in this module. www.lib.mrt.ac.lk

#### *Online Appointments Scheduling:*

Online appointment scheduling enables patients to make online appointments for their preferred doctors. If a patient needs to make an appointment for a particular doctor, then he or she can search the availability of doctors by referring the drop down list. Once online registration form is completed and submitted then an appointment number will be shown in the system.

#### *Clinic*

In this module, the system has been developed including two types of clinic management functionalities called add clinic data and view clinic list.

#### *Surgery*

Surgery module facilitates users to add surgery details and view surgery list. The system was developed in such a way that the user can check for theatre availability in the hospital.

#### *E-mail/SMS*

This module is a separate module in the system. This module facilitates communicating massages for both doctors and patients. PRMS has the ability of sending an SMS or an email to both parties simultaneously. The system has been configured Gammu software for sending e-mails.

#### *Reports*

The system generates some important reports such as Doctor wise Patients, Clinic wise patients, Number of surgeries per month, Registered patient within a data range, Number of OPD/Clinic patients per month, Comparison of number of patient visits the hospital for a given time range etc.

Reports can be seen only by the doctor, director of the Hospital and the person who has admin authority of the system. Reports have been developed by using a jQuery plugin.

#### **5.7 Summery**

This chapter mainly describes the development tools used during the process of the Patient's Records Management System. WAMP server has been used as the basic infrastructure for the system. The system has been written the acdes in PHP, HTML and Javasript. *phpmyadmin* has been used in order to manage the MySQL database.

Main modules of the system were described in this chapter while highlighting techniques  $\&$ tools used in developing those modules.

#### **6.1 Introduction**

This chapter presents the evaluation of the project which is more important for the organization as well as the system developers. At this final stage it is necessary that the prototype is critically evaluated in order to decide whether the project is a success or a failure.

The system has been designed in such a way that enables users to store, retrieval and updating the diagnostic history of patients in an efficient and effective manner. Online channeling plus SMS/e-mail facilities are some other important functionalities of the system. As far as PRMS is concerned, the system provides expected benefits to its stakeholders.

The system design and development were carried out in a systematic manner and based on user requirements defined by the end users. The design objectives of creating an efficient system was further accomplished with the creation of add, enable/disable, search and edit functionalities in the developed system. All these functionalities possess a relatively high Electronic Theses & Dissertations level of accuracy. www lib mrt ac lk

#### **6.2 Evaluation Criteria**

Evaluation was carried out to obtain remarks, opinions and suggestions about the product. Several evaluating techniques such as interviews, questionnaires and demonstrations were used in this purpose. Especially questionnaire was a very effective tool for collecting information from a large number of people. Since questionnaires are relatively inexpensive to developer in comparison to other method of gathering information, they were successfully utilized in collecting information refers to process evaluation or outcome evaluation (See appendix C for the questionnaire).

#### **6.3 Testing the System**

The testing phase is an important part of software development. It is the computerized system will help in automate process of finding errors and missing operations and also a complete verification to determine whether the objectives are met and the user requirements are satisfied. Further testing has been identified as the processes intend to build confidence in the software and convince the system developers and the end users that the enhancement made to the system is good enough for operational use [31]. Testing is a crucial element of software quality assurance and it presents an ultimate review of specifications, designs and coding. A good test case is one that has a high probability of finding undiscovered errors. A successful test is one that uncovers undiscovered errors.

Test plans and test data used to test the system differ with the particular levels and they are described in the table below. Black Box methodology was used to test the system. Test cases were generated covering all the modules. Following tables show login test case and Email/SMS test case of the system.

Other test cases can be viewed by referring the Appendix D.

Test case for login

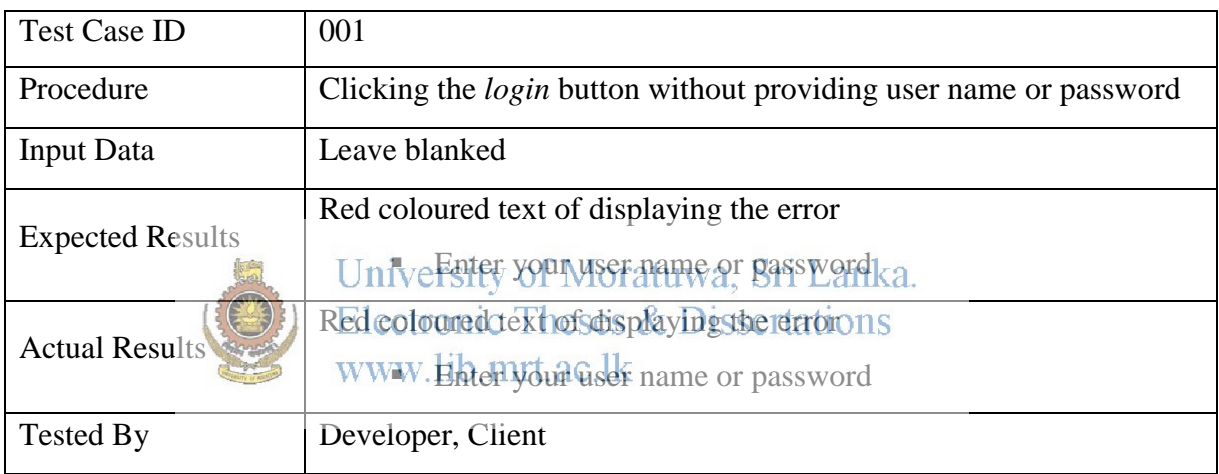

#### Table 6.1: Login Test Case (001)

#### Test case for sending E-mail/SMS

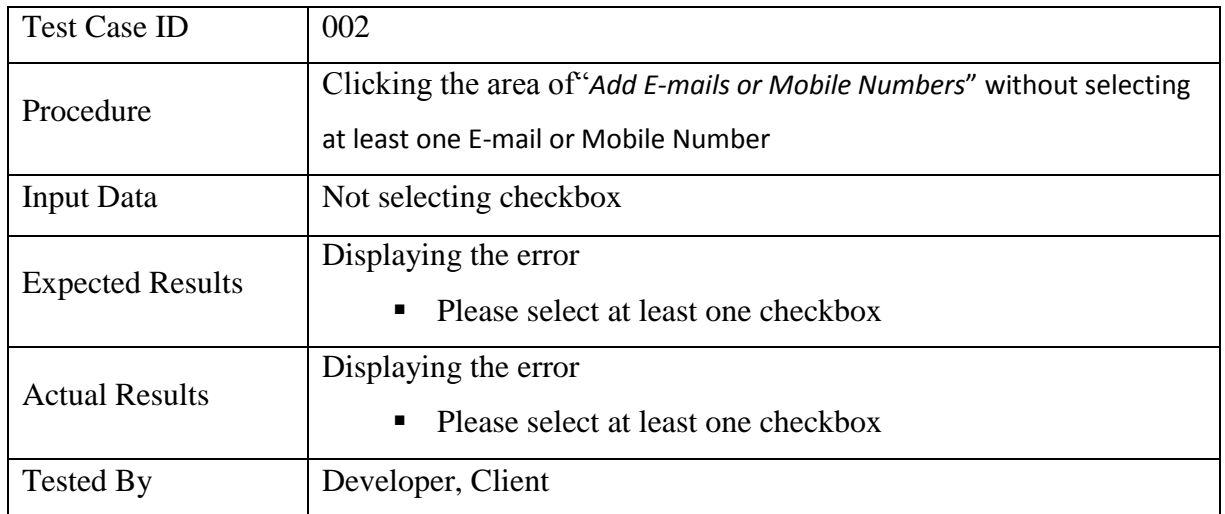

Table 6.2: E-mail/SMS Test case (002)

## **6.4 Unit testing**

A product limit is the smallest piece of code that can be independently tested. From an object oriented programming perspective, classes, properties, methods and events are all individual units. A unit should pass its unit test before it is checked in to the project for integration. A unit test might take sample data and calculate a result, and then compare that result against the expected result to check for accuracy.

#### **6.5 Integration testing**

Integration testing really becomes just an extension of unit testing, though the focus is to check if the unit works together**.** 

#### **6.6 Summary**

This chapter described evaluation  $\&$  the testing of the developed system. Testing builds confidence in the software and convinces the system developers and the end users that the enhancement made to the system is good enough for operational use. Black box testing methodology was used to test the system.

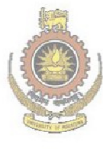

University of Moratuwa, Sri Lanka. **Electronic Theses & Dissertations** www.lib.mrt.ac.lk

# **CHAPTER 7 Conclusion**

# **7.1 Introduction**

This chapter presents the conclusion of the project which is also more important for client and the system developer. Chapter has described project limitations, problems uncounted while developing the system and future improvements.

# **7.2 Limitations of the Project**

The system has few shortcomings to overcome. One is that the patient need to enter a valid mobile number or e-mail address at the point of registering in order that the patient could receive an alert message from PRMS refers to his or her health concerns. SMS/e-mail part is a very important aspect of the system. And the patient must register for logging to the system with user ID and password to display their clinic data otherwise patient can't be logged to their data.

# University of Moratuwa, Sri Lanka. **7.3 Problem Encounteredectronic Theses & Dissertations**

In attempting to design the system, the following problems were encountered.

Details of patients are sensitive data, because of that reason obtaining the real records from the eye hospital was a difficult task.

Medical processes and records are separated and independent from each and every departments, obtaining the overall process of the eye hospital was a complicated process. Because of that reason, defining the scope was complicated.

The knowledge required to develop such a system had to study in order to adopt it, because there was no prior healthcare System of the government hospitals in Sri Lanka. Feasibility study is little challenging to cope up with eye hospital's staff busy schedules.

Time management was a frequently faced obstacle. Even when finally succeeded in finishing both the system and the report before the deadline.

#### **7.4 Future Enhancements**

In addition to limitations of the project presented, there is a scope for work to further improve the functionality and usefulness of this project. The researcher therefore makes following recommendations for future enhancements of the system.

Considering the fact of limited time, the project scope had to be limited only to clinics and surgeries performed in the eye hospital. Hence the scope can further be widened to include Pharmacy, Staff of the hospital to make a more integrated and comprehensive system which covers the entire hospital's records management.

A few other additional components can be included in the system in future. This may include the ability to compute calculations such as determining a patient's next appointment date. Payments gateway and Patient tickets generation functionalities are two crucial items which are expected to be included in the system for the future enhancements.

The system can also be further enhanced so that the patients themselves have access to more additional information of the hospital online in a secure manner (Eg: to select online clinic patient themselves). Electronic Theses & Dissertations www.lib.mrt.ac.lk

In Conclusion, after a proper analysis and assessment of the designed system, it can be safely concluded that the system is an efficient, usable and reliable records management system. It is working properly and adequately meets the minimum expectations that were set initially.

# **References**

- **[01]:** National Eye Hospital, *Overview*. Available from: <http://nationaleyehospital.health.gov. lk/aboutus.html>. [April 17, 2014].
- **[02]:** Nawaloka Hospital, *Similar System*. Available from: < http://www.nawaloka.com>. [April 20, 2014].
- **[03]:** Lanka Hospital, *Similar System*. Available from: [<http://www.lankahospitals.com>](http://www.lankahospitals.com/). [April 20, 2014].
- **[04]:** Asiri Hospitals, *Similar System*. Available from: [<http://www.asirihospitals.com>](http://www.asirihospitals.com/). [April 20, 2014].
- **[05]:** Care2x, *Similar System*. Available from: < [http://www.care2.com>](http://www.care2.com/). [ April 25, 2014]. University of Moratuwa, Sri Lanka.
- **[06]:** VistA, *Similar System*. eatvailable fromses & Dissertations [<http://www.ehealth.va.gov/VistA.asp>](http://www.ehealth.va.gov/VistA.asp). [April 28, 2014].
- **[07]:** OpenEMR, *Similar System*. Available from: <http://www.open-emr.org>. [May 6, 2014].
- **[08]:** GNUHelth, *Similar System*. Available from:  $\langle \frac{\text{http://health.gnu.org>}{\text{May 7, 2014}} \rangle$ .
- **[09]:** Bayanno Hospital Management System, *Similar System*. Available from: [<http://codecanyon.net/item/bayanno-hospital-management-s](http://codecanyon.net/item/bayanno-hospital-management-)ystem/5814621>. [ May 8, 2014].
- **[10]:** Open Clinical*, Care2x Discription.* Available from: [<http://www.openclinical.org/prj\\_care2x.html>](http://www.openclinical.org/prj_care2x.html). [May 10, 2014].
- **[11]:** Open Source Hospital Information System, *Care2x Solution*. Available from: [<http://www.care2x.org/solution>](http://www.care2x.org/solution). [May 11, 2014].
- **[12]:** Care2x, Smart Data Validation, *Features*. Available from: [<http://www.care2x.org/smart-data-validation>](http://www.care2x.org/smart-data-validation). [15 May 2014].
- **[13]:** Care2x, platform, *Features*. Available from: <http://www.care2x.org/platform>. [15 May 2014].
- **[14]:** Brown, Stephen H. (2003). *[VistA U.S. Department of Veterans Affairs national scale](http://www1.va.gov/cprsdemo/docs/VistA_Int_Jrnl_Article.pdf)  [HIS](http://www1.va.gov/cprsdemo/docs/VistA_Int_Jrnl_Article.pdf)*, International Journal of Medical Informatics, pp 135.
- **[15]:** [Health Informatics,](http://healthinformatics.wikispaces.com/) *VistA Discription.* Available from: [<http://healthinformatics.wikispaces.com/VistA>](http://healthinformatics.wikispaces.com/VistA). [10 May 2014]
- **[16]:** VA electronic health records, *VistA Description.* Available from: <https://www.ecri.org/Documents/2013\_TA\_Conf/Presentations/EHR%28Cullen%29S .3.pdf.>. [15 May 2014]. ctronic Theses & Dissertations www lib mrt ac lk
- **[17]:** Health Informatics, *VistA Features.* Available from: [<http://healthinformatics.wikispaces.com/VistA>](http://healthinformatics.wikispaces.com/VistA). [20 May 2014].
- **[18]:** World VistA, *VistA Features.* Available from: [<http://worldvista.org/AboutVistA>](http://worldvista.org/AboutVistA).[20 May 2014].
- **[19]:** GNUHealth, *GNUHealth Description.* Available from: [<http://savannah.gnu.org/projects/health/>](http://savannah.gnu.org/projects/health/). [25 May 2014].
- **[20]:** OpenEMR, *OpenEMR Description*. Available from: < [http://www.open-emr.org/>. \[20](http://www.open-emr.org/%3e.%20%20%5b20) June 2014].
- **[21]:** OpenEMR, *OpenEMR Features*. Available from: [<http://www.open-emr.org/wiki/index.php/OpenEMR\\_Features](http://www.open-emr.org/wiki/index.php/OpenEMR_Features) >.[05 August 2014 ]
- **[22]:** EnvatoMarket, Bayanno Hospital Management System pro, *Discription.* Available from:

[<http://codecanyon.net/item/bayanno-hospital-management-system](http://codecanyon.net/item/bayanno-hospital-management-system-pro/5814621?ref=joyontaroy&ref=joyontaroy&clickthrough_id=237746573&redirect_back=true)[pro/5814621?ref=joyontaroy&ref=joyontaroy&clickthrough\\_id=237746573&redirect\\_](http://codecanyon.net/item/bayanno-hospital-management-system-pro/5814621?ref=joyontaroy&ref=joyontaroy&clickthrough_id=237746573&redirect_back=true) [back=true>](http://codecanyon.net/item/bayanno-hospital-management-system-pro/5814621?ref=joyontaroy&ref=joyontaroy&clickthrough_id=237746573&redirect_back=true). [15 July 2014]

- **[23]:** Technical feasibility. Available from: < [http://www.members.aol.com>](http://www.members.aol.com/). [12 December 2014]
- **[24]:** Operational Feasibility, *Economical feasibility*. Available from: [<http://osarome.blogspot.com/2011/10/1-technical-feasibility-2-operational.html>](http://osarome.blogspot.com/2011/10/1-technical-feasibility-2-operational.html) . [10 July 2014].
- **[25]:** OfniSystems, *functional requirements*. Available from: [<http://www.ofnisystems.com/services/validation/functional-requirements/>](http://www.ofnisystems.com/services/validation/functional-requirements/). [05 July 2014].
- **[26]:** Analysis & Designing, Available from: [<http://www.slideshare.net/SafiUllah2/hospital-management-system-25384877](http://www.slideshare.net/SafiUllah2/hospital-management-system-25384877) >. [01] January 2015 Electronic Theses & Dissertations www.lib.mrt.ac.lk
- **[27]:** Channu Kambalyal, *Tree Tier Architecture*. Available from: [<http://channukambalyal.tripod.com/NTierArchitecture.pdf>](http://channukambalyal.tripod.com/NTierArchitecture.pdf). [ 20 August 2014].
- **[28]:** WAMP Server. Available from: <<http://wamptutorials.blogspot.com/> > [25 December 2014]
- **[29]:** MySQL, Top Reasons to Use MySQL, *MySQL.* Available from: [<http://www.mysql.com/why-mysql/topreasons.html>](http://www.mysql.com/why-mysql/topreasons.html). [10 June 2014].
- **[30]:** Database Implementation. Available from: [<http://www.mysql.com/about/>](http://www.mysql.com/about/). [20 December 2014]
- **[31]:** Summerville I. (2004), *Software Engineering-Seventh Edition*, Pearson Education Ltd.

# **APPENDIX – A**

# **Project Charter**

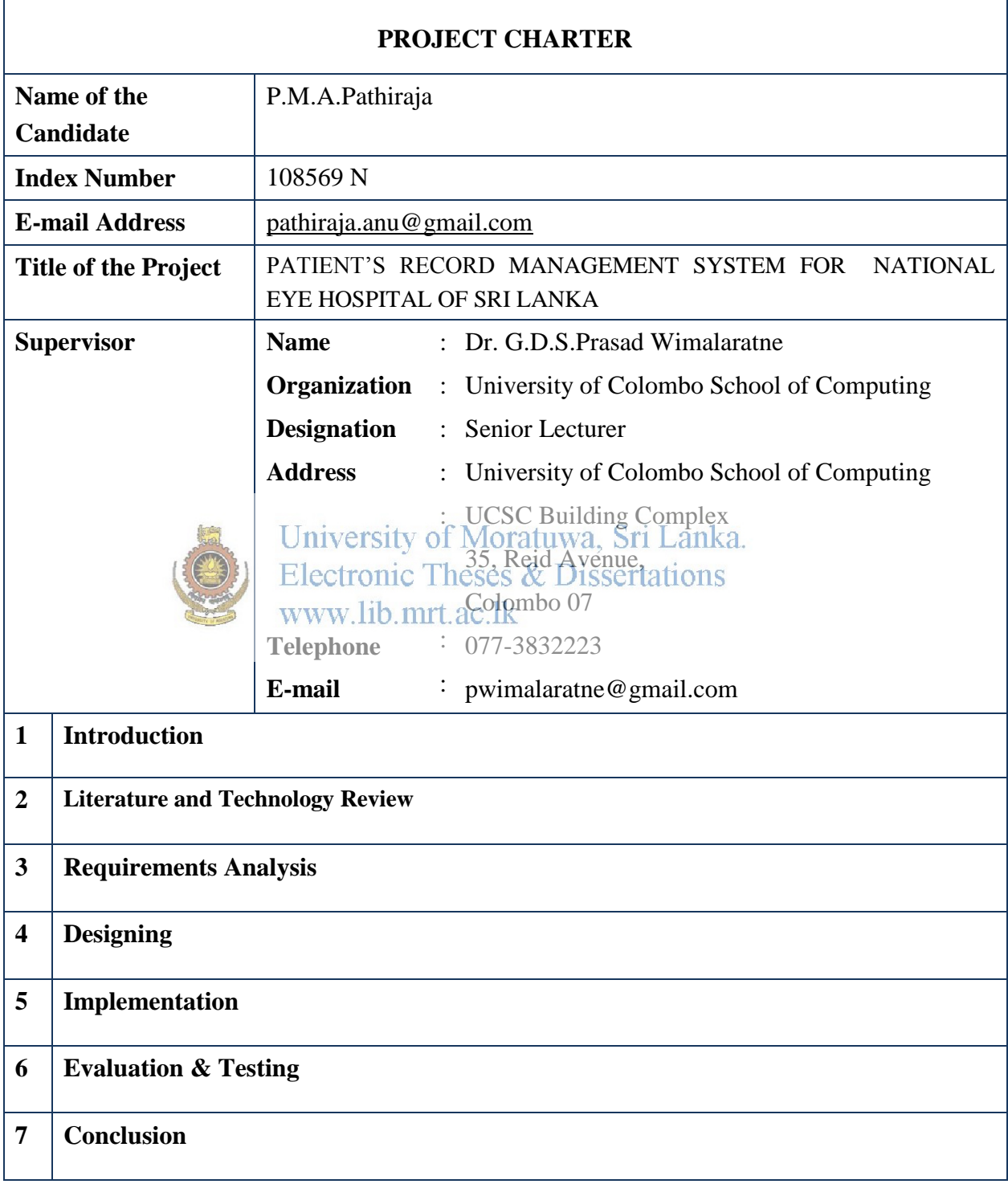

# **APPENDIX - B**

# **User Guide**

### **Table of contents**

- 1. **Introduction**
- 2. **Installation of the System**

#### 3. **Administrator Login**

- User Logging
- View System Dashboard
- Manage Doctor Functions
	- o Add doctor
	- o View doctor's details
	- o Disable/enable doctor
	- o Search doctor
	- o Edit doctor's details
- **Manage Patient Functions** 
	- o Addipatient Iniversity of Moratuwa, Sri Lanka.
	- o View patient details nic Theses & Dissertations
	- o Disable/enable/patient mrt.ac.lk
	- o Search patient
	- o Edit patient's details
	- o Add patient's clinic details
	- o View patient's clinic details
	- o Add doctor's prescription
	- o View doctor's prescription
- Manage Surgery Functions
	- o Add surgery
	- o View surgery details
	- o Edit surgery details
	- o Check theatre available
	- o Disable surgery details
- Manage Clinic Functions
	- o Add new clinic
	- o View clinic details
	- o Edit clinic
	- o Search clinic
- View Event Calendar
- Get Patient Appointments Details
- View All Reports
- Get Printouts of The Reports
- Send SMS/E-Mail to Patients/Doctors
- Enable doctor/patient/clinic records
- Get Backup of The Daily Records

### 4. **Doctor Logging**

- View patient's details
- Create prescription
- Send sms/e-mail to patient
- **Search patient**
- Add next clinic date to patient
- **•** View Calendar
- View reports

# 5.**Patient Logging**

- View patient history
- View next clinic date
- View next clinic date<br>
Got SMS/e-mails<br>
Electronic Theses & Dissertations
	-
- 6.**General Public Functionalities**
- - Online channelling
	- Get details about the Eye Hospital
	- News/New Activities of the hospital

#### **1. Introduction**

This user manual is designed to give user guidelines on how to use the system. This Patient's Records Management System includes three main loggings. Web based application to provide patient's functions, doctor's functions and administrator's functions. Patient, doctor and administrator have different authority levels.

### **2. Installation of the System**

The information system has been used PHP, MySQL and Apache technologies. This platform can be implemented in two methods from the perspective of local hosting and online hosting.

#### **1.Localhost Installation:**

For the development and testing purposes, localhost installation can be used. First WAMP server must be installed into the computer which is going to be used to development and testing purposes of the information system. Then the developed software system must be copied into the WWW directory of the wamp folder. After that import the database of the

system into the MySQL DBMS and set the parameters of the database.<br>University of Moratuwa, Sri Lanka.

**Electronic Theses & Dissertations** 

# **2. Real time online system Installation:**

In order to use the system in online it must be installed in the server. In order to do that following steps must be followed.

#### *Step 1:*

Get the web address or URL from the authorized body in order to use the system.

# *Step 2:*

Purchase the web space of a server to store the system and the database. Get the username and password of the control panel of the server.

#### *Step 3:*

Upload the information system and the database by using appropriate software such as FileZilla

# **3. Administrator Login**

User logging

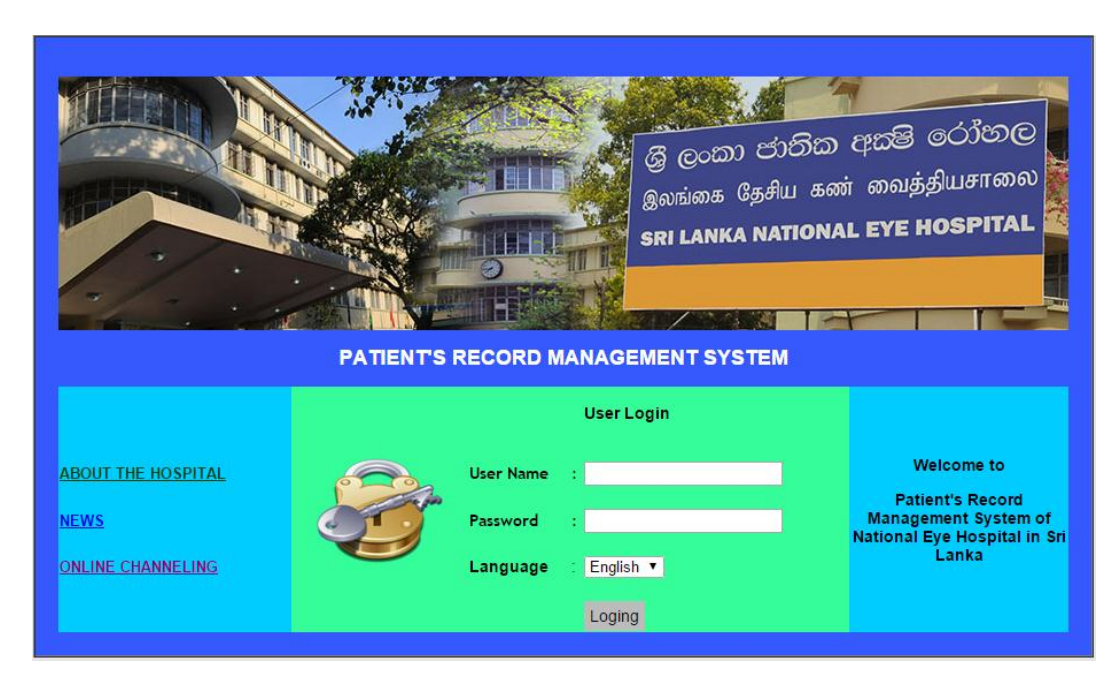

- o *Enter Username and Password*
- o *Select the language (English/Sinhala/Tamil)*
- o *Thenclick on Login button* of Moratuwa, Sri Lanka. Electronic Theses & Dissertations www.lib.mrt.ac.lk
- View System Dashboard

#### *After clicked the logging button then view the system dashboard*

| <b>PATIENTS</b> | <b>CLINIC</b>  | <b>CONSULTANTS</b>      | <b>CLINI CALRNDER</b> |
|-----------------|----------------|-------------------------|-----------------------|
|                 |                |                         |                       |
| <b>REPORTS</b>  | <b>SURGERY</b> | <b>E-MAIL &amp; SMS</b> | <b>BACKUP DB</b>      |

*Click on doctor icon in the dashboard or any other* 

#### • Manage doctor functions

o Add doctor details

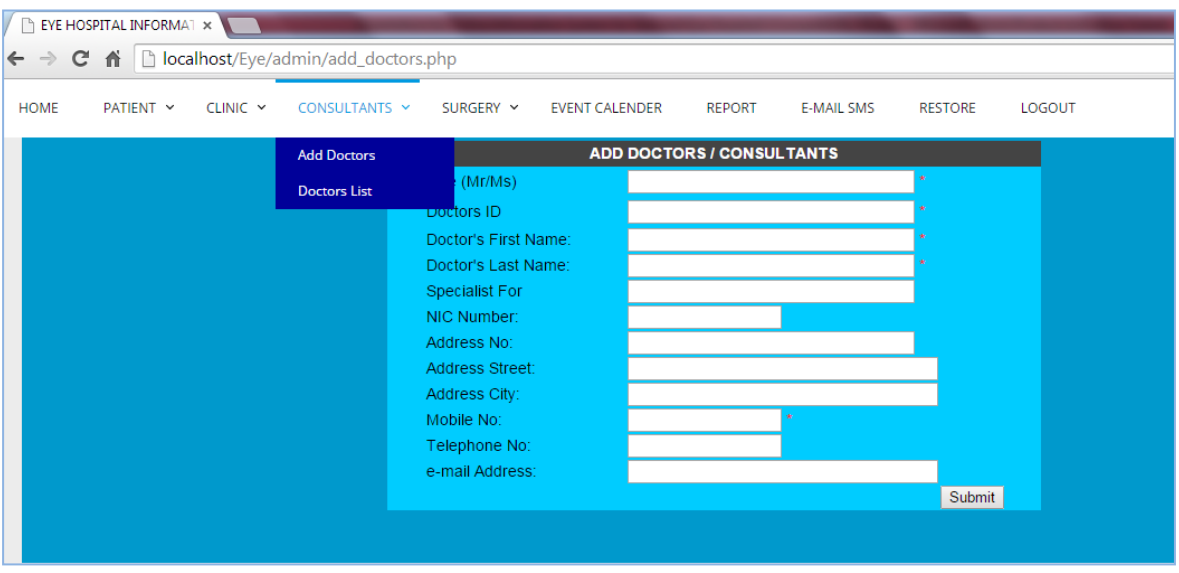

- *1. Select "CONSULTATIONS" on the menu*
- *2. Then click "Add Doctor"*

*Enter doctor's information* 

*Note: You must fill compulsory fields with an \* mark. If you don't fill it, you won't be able to submit the doctor's details.*  www.lib.mrt.ac.lk

o View doctor's details

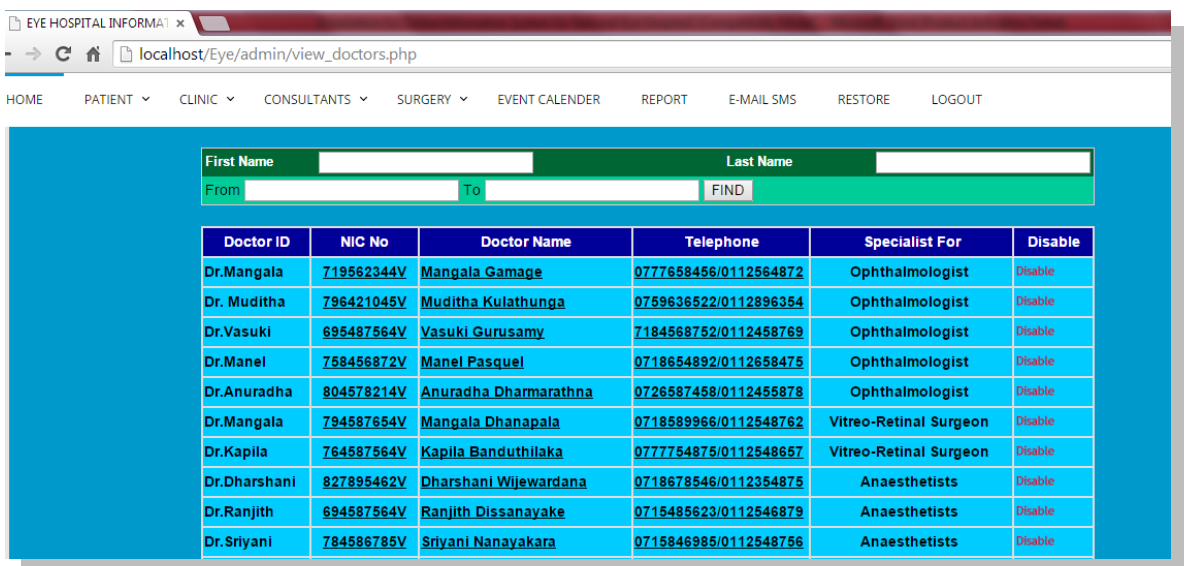

- *1. Select consultation button on the menu*
- *2. Then select doctor list*
- o Disable doctor
	- *1. Click consultation button on the menu*
	- *2. Then select doctor list*
	- *3. After click on disable button*
- o Search doctor
	- *1. Click consultation button on the menu*
	- *2. Then select doctor list*
	- *3. Then search doctor by entering "first name" or "last name" or registered date.*
	- *4. Click "FIND" Button*
- o Edit doctor's details
	- *1. Click consultation button on the menu*
	- *2. Then select doctor list*
	- *3. Click on a doctor name for editing Cha abcior*, *hame for earing*<br> *Enter details that you want to edit and click submit button*<br>
	Electronic Theses & Dissertations www.lib.mrt.ac.lk
- **Manage Patient Functions** 
	- o Add patient

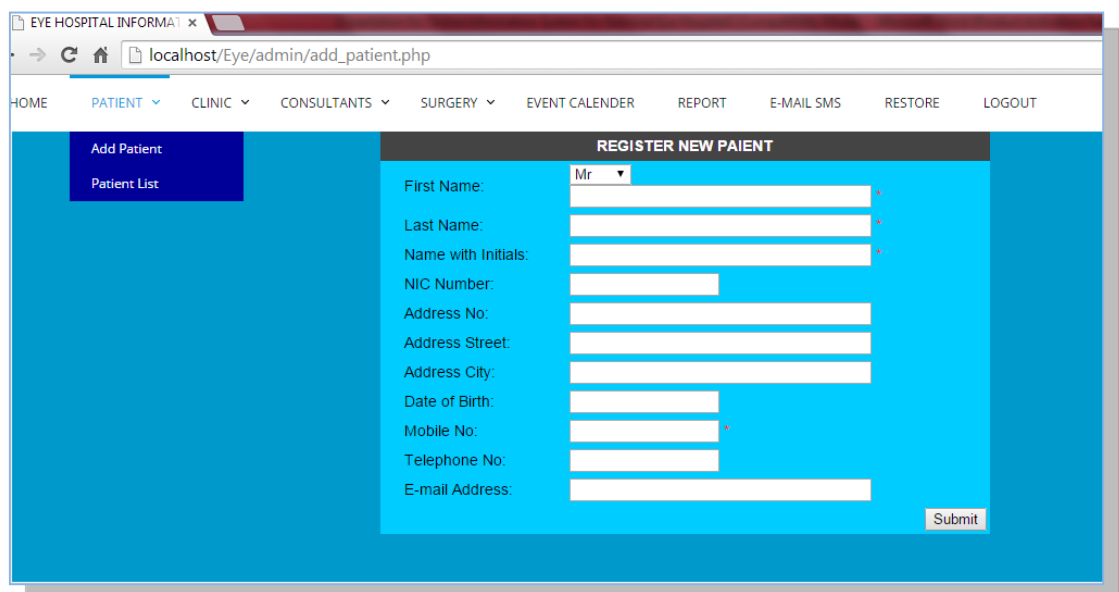

- *1. Select "patient" on the menu and click "add patient"*
- *2. Enter patient's details*

*Note: You must fill compulsory fields with an \* mark. If you don't fill it, you won't be able to submit the patient's details.* 

o View patient details

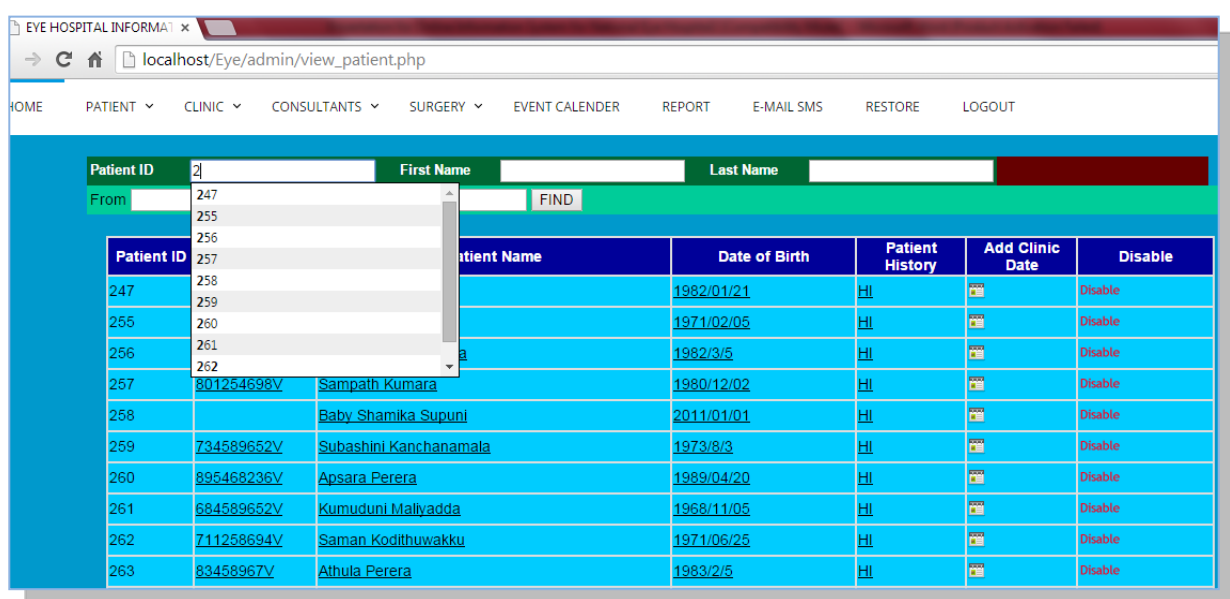

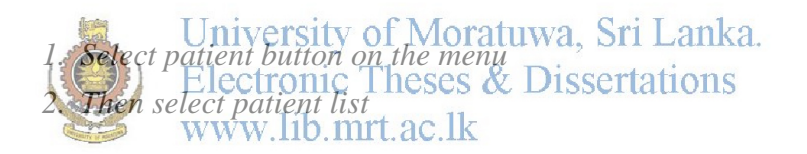

- o Disable patient
	- *1. Select patient button on the menu*
	- *2. Then select patient list*
	- *3. Click on disable button that you need to disable one*
- o Search patient
	- *1. Select patient button on the menu*
	- *2. Then select patient list*
	- *3. Search by entering patient Id or first name or last name or registered date*
	- *4. Click "Find" Button*
- o Edit patient's details
	- *1. Select patient button on the menu*
	- *2. Then select patient list*
	- *3. Click on a patient name*
	- *4. Then edit the details and click submit button*

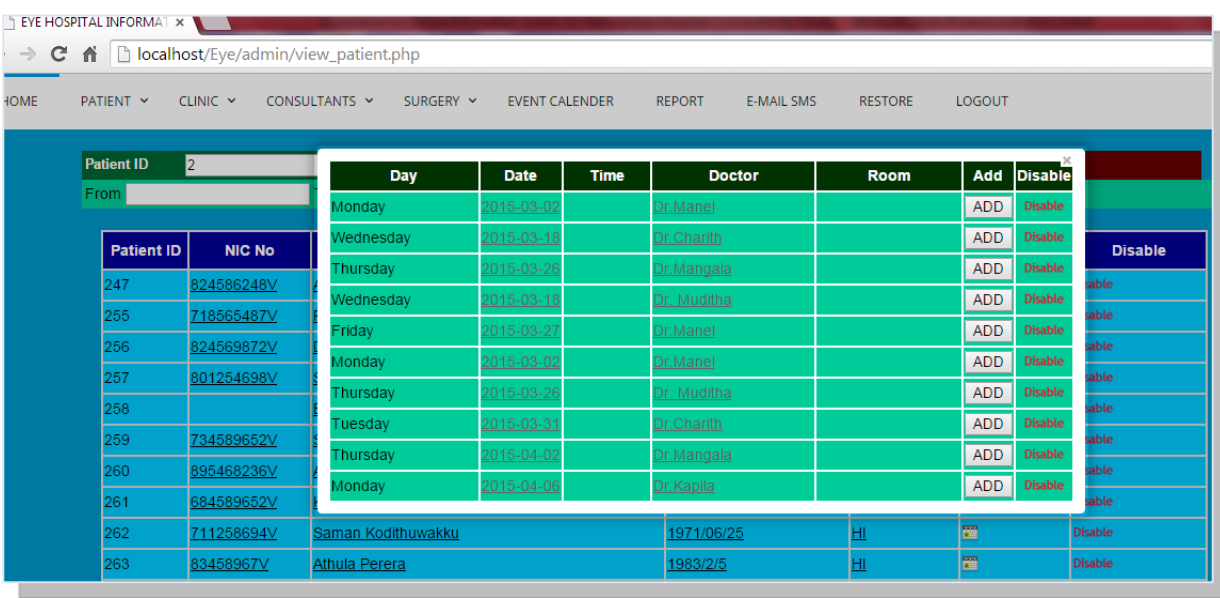

### o Add patient's clinic details

- *1. Select "patient" button on the menu*
- *2. Then select "patient list"*
- *3. Click "add clinic date" of any patient 4. Then add clinic date that has appeared on the window*  www.lib.mrt.ac.lk
- o View patient's clinic details

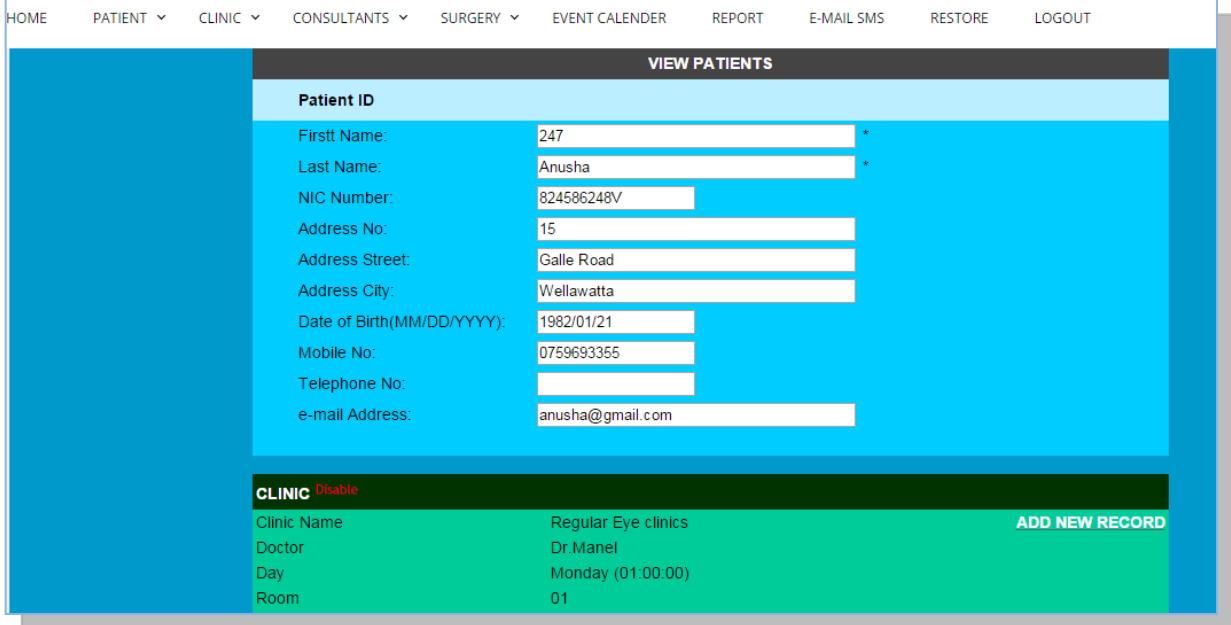

- *1. Select "patient" on the menu*
- *2. Then select "patient list"*
- *3. Click "patient history" of any patient*
- *4. View clinic details of the patient*
- o Add doctor's prescription

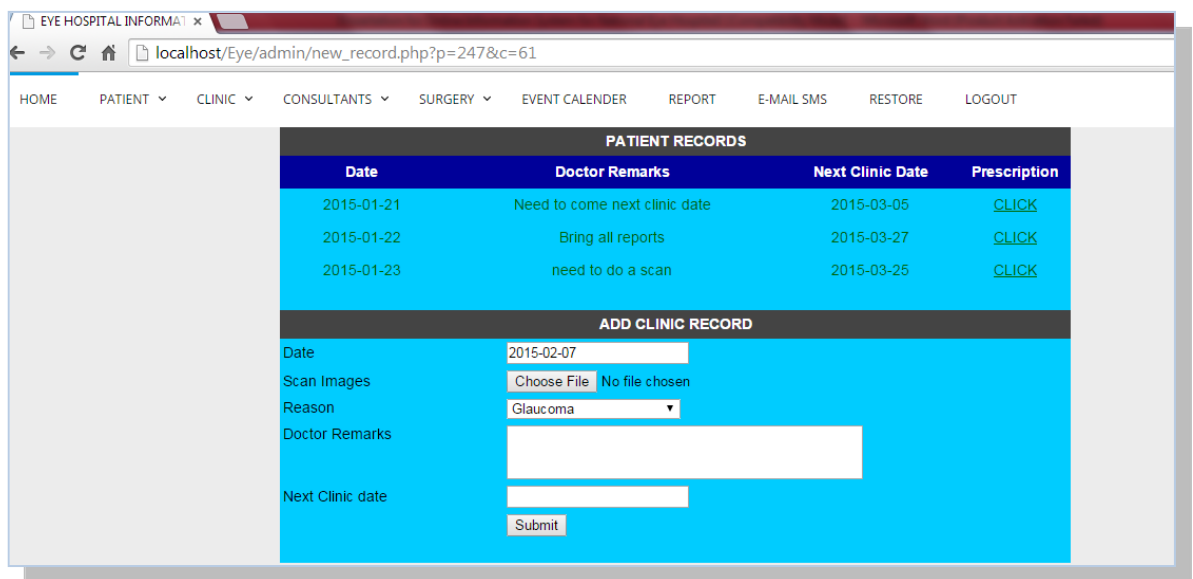

- *1. Select "patient" on the menu 2. Then select "patient list"* 3. *Then click "patient history" in any patient*  4. *And click the link "ADD CLINIC RECODE"*
- 5. *Then fill date, scan image, reason mean disease, doctor remarks, and next clinic date.*
- 6. *Click "submit" button*
- o View doctor's prescription

*After submit above details viewed a table with Date, doctor remarks, next clinic date and prescription.*

*Then click on "prescription" link and appear the scanned image of doctor prescription.*

- Manage Surgery Functions
	- o Add surgery

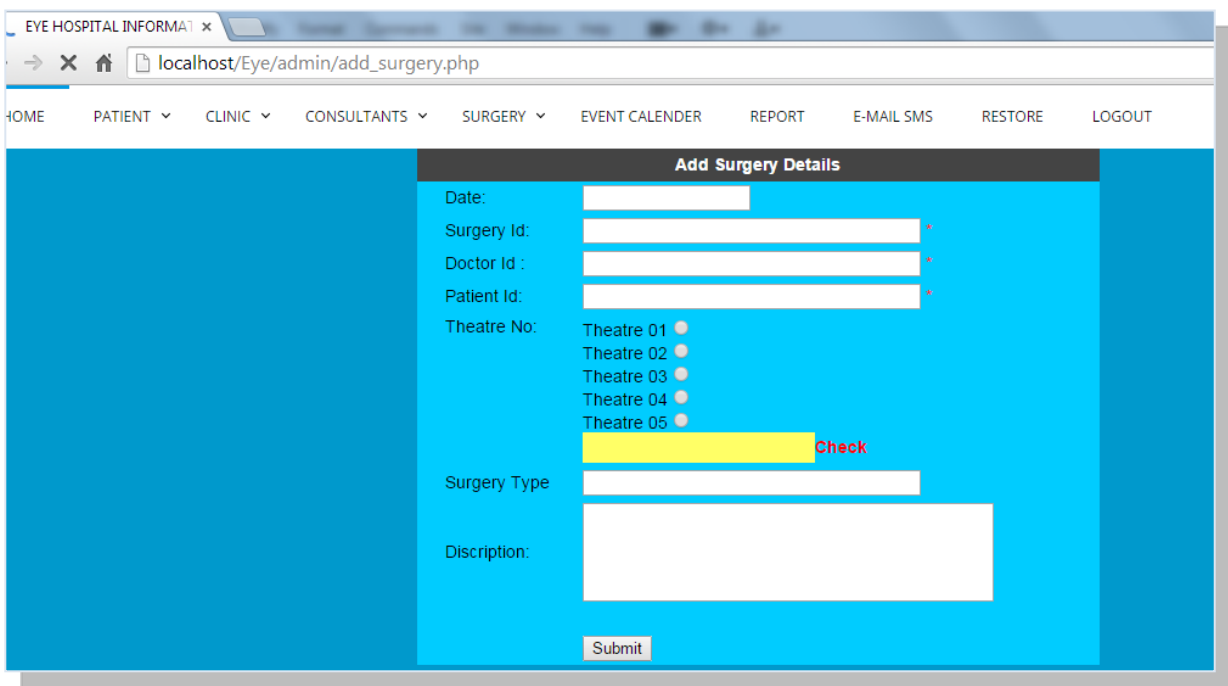

*1. Select surgery and click "add surgery details"*

# *2.Enter the surgery details and click "submit" button*

*Note: You must fill compulsory fields with an \* mark. If you don't fill it, you won't be able to submit the surgery details. Check the availability of the theatre.* 

o View surgery details

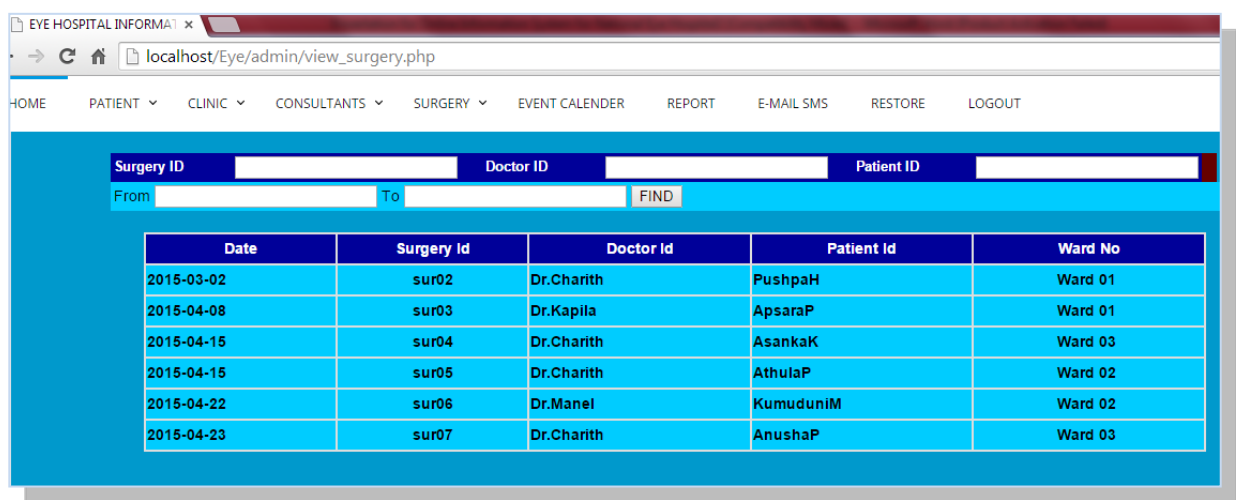

- *1. Select "SURGERY" on the menu*
- *2. Then click "View Surgery Details"*
- o Edit surgery details
	- *1. Select "SURGERY" on the menu*
	- *2. click "view surgery details"*
	- *3. click on "surgery ID" and edit the values*
	- *4. click on "Submit" button*
- o Disable surgery details
	- *1. Select "surgery" on the menu*
	- *2. click "view surgery details"*
	- *3. Then click "disable" in relevant field*
- Manage Clinic Functions
	- o Add new clinic

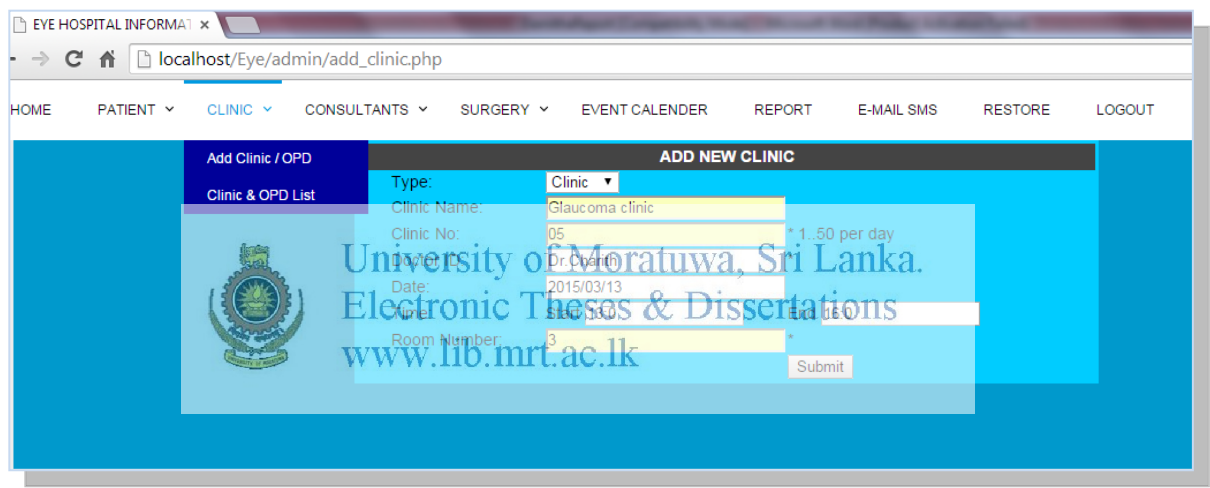

- *1. Select "Clinic" on the menu*
- *2.Click "add clinic"*
- *3.Enter the clinic details and click submit button*
- *Note: You must fill compulsory fields with an \* mark. If you don't fill it, you won't be able to submit the clinic details.*

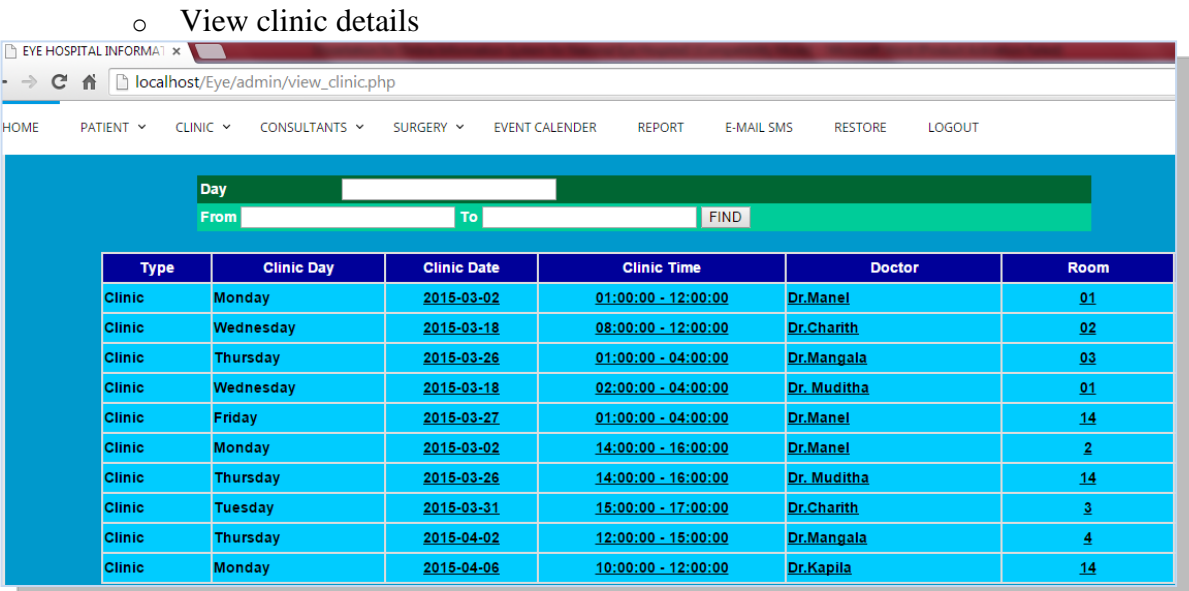

- *1. Select "CLINIC" on the menu*
- *2. Then click "Clinic List" Details*
- o Edit clinic
	- *1. Select "CLINIC" on the menu*

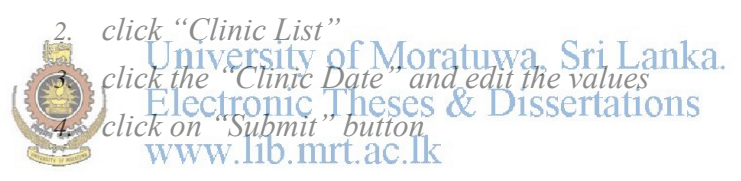

#### o Search clinic

- *1. Select "CLINIC" on the menu*
- *2. Click "Clinic List"*
- *3. Search by Day or Date you entered to the clinic*
- *4. Click "Find" Button*

#### View Event Calendar

|             |                                                                                   | $\leftarrow$ $\rightarrow$ $\mathbf{C}$ $\mathbf{\hat{n}}$ $\Box$ localhost/Eye/admin/event_cal.php |                                          |                                  |                |                                   |                |                |
|-------------|-----------------------------------------------------------------------------------|----------------------------------------------------------------------------------------------------|------------------------------------------|----------------------------------|----------------|-----------------------------------|----------------|----------------|
| <b>HOME</b> |                                                                                   | PATIENT V CLINIC V CONSULTANTS V SURGERY V                                                          |                                          | <b>EVENT CALENDER</b>            | <b>REPORT</b>  | <b>E-MAIL SMS</b>                 | <b>RESTORE</b> | LOGOUT         |
|             | Mar 29 - Apr 4 2015<br>week<br>day<br>today<br>month  <br>$\langle \quad \rangle$ |                                                                                                    |                                          |                                  |                |                                   |                |                |
|             |                                                                                   | <b>Sun 3/29</b>                                                                                     | <b>Mon 3/30</b>                          | Tue 3/31                         | <b>Wed 4/1</b> | <b>Thu 4/2</b>                    | Fri 4/3        | <b>Sat 4/4</b> |
|             | all-day                                                                           |                                                                                                    |                                          |                                  |                |                                   |                |                |
|             | 10am                                                                              |                                                                                                    | $10:00 - 12:00$<br>Vitrio-Retinal clinic |                                  |                |                                   |                |                |
|             | 11am                                                                              |                                                                                                    | $\equiv$                                 |                                  |                |                                   |                |                |
|             | 12pm                                                                              |                                                                                                    |                                          |                                  |                | $12:00 - 3:00$<br>Glaucoma clinic |                |                |
|             | 1pm                                                                               |                                                                                                    |                                          |                                  |                |                                   |                |                |
|             | 2pm                                                                               |                                                                                                    |                                          |                                  |                |                                   |                |                |
|             | 3pm                                                                               |                                                                                                    |                                          | $3:00 - 5:00$<br>Glaucoma clinic |                | <b>Contract</b>                   |                |                |
|             | 4pm                                                                               |                                                                                                    |                                          |                                  |                |                                   |                |                |
|             |                                                                                   |                                                                                                    |                                          | $\equiv$                         |                |                                   |                |                |

*1.Click "EVENT CALANDER" on the menu 2.It shows clinic dates and times Note: you can get it monthly wise or week wise or day wise* 

View Report

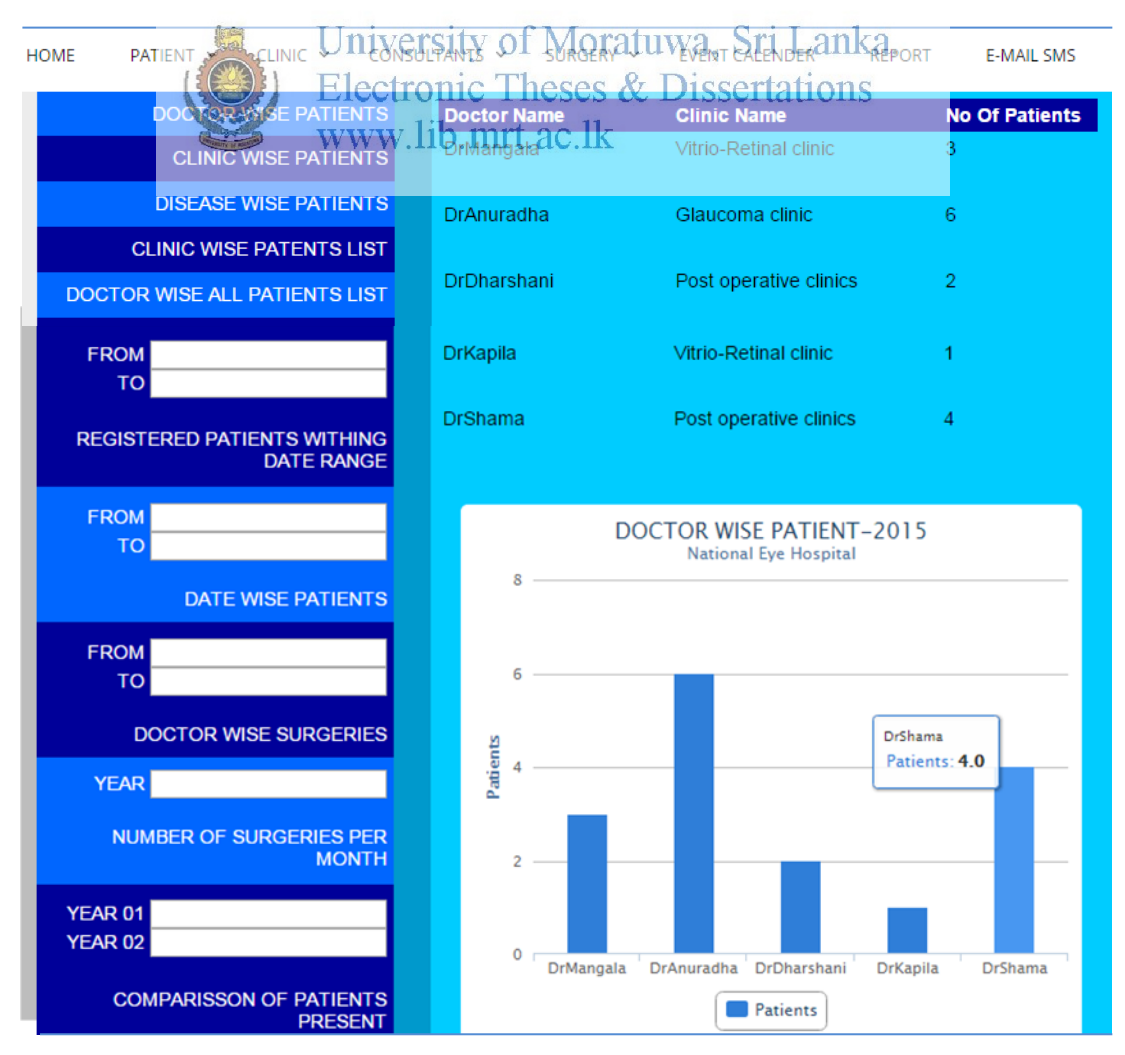

- *1. Select "REPORT" on the menu*
- *2. Click any report of ten on the left hand*

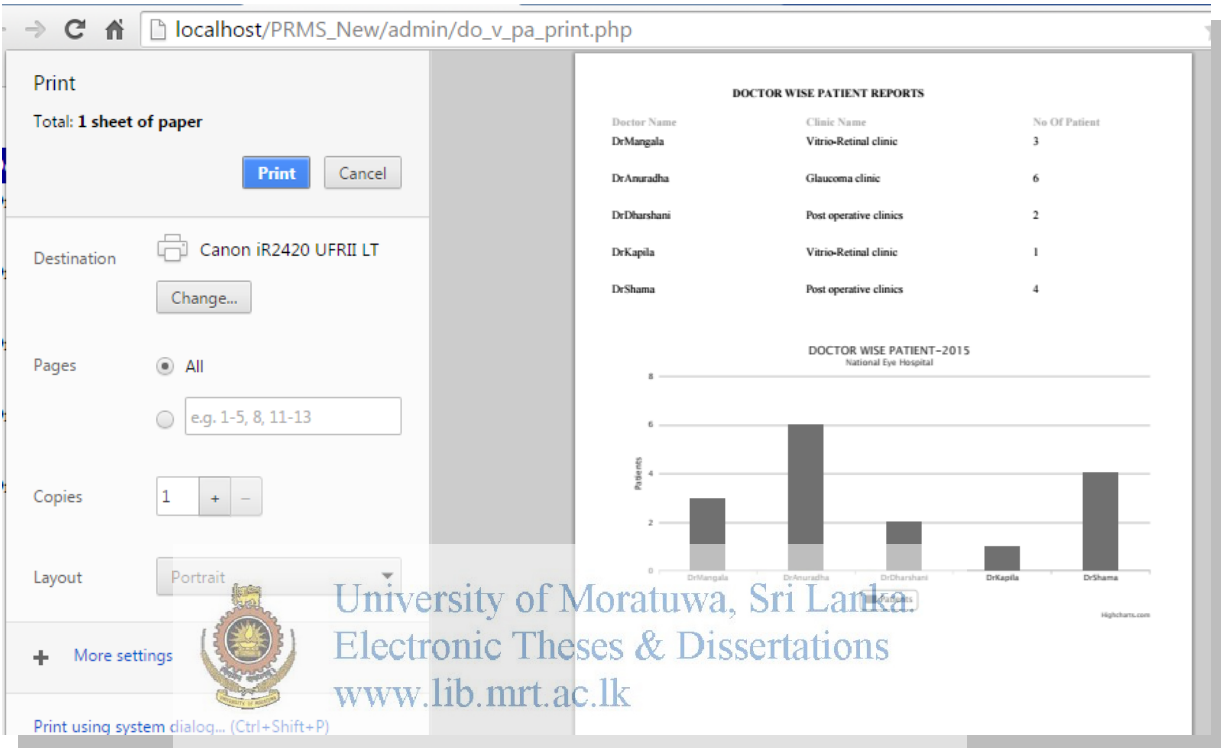

#### Get Printouts of The Reports

- *1. Select "REPORT" on the menu*
- *2. Click any report on the left hand*
- *3. Click "Print" button on the report*
- *4. Then get a printout of the report as you wish*
- Send SMS/E-Mail to Patients and Doctors *Doctor Wise*

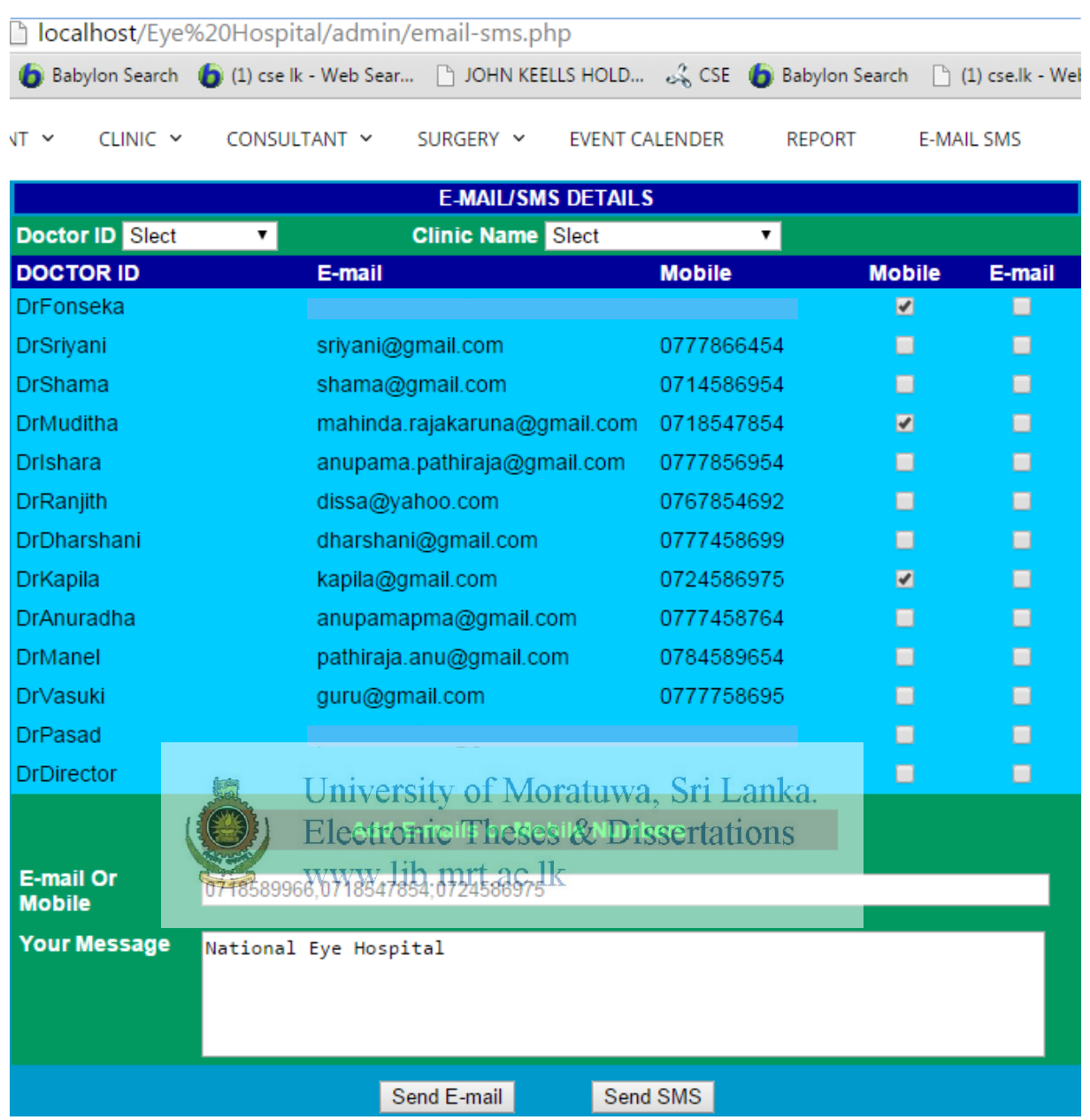

- *1. Select "E-MAIL/SMS" on the menu*
- *2. Select the check box of the relevant doctors*
- *3. Click on "Add E-mails or Mobile Number"*
- *4. Type your message*
- *5. Then click on E-mail or SMS button*

*Note: You can send sms/e-mail doctor wise here*
#### *Patient wise*

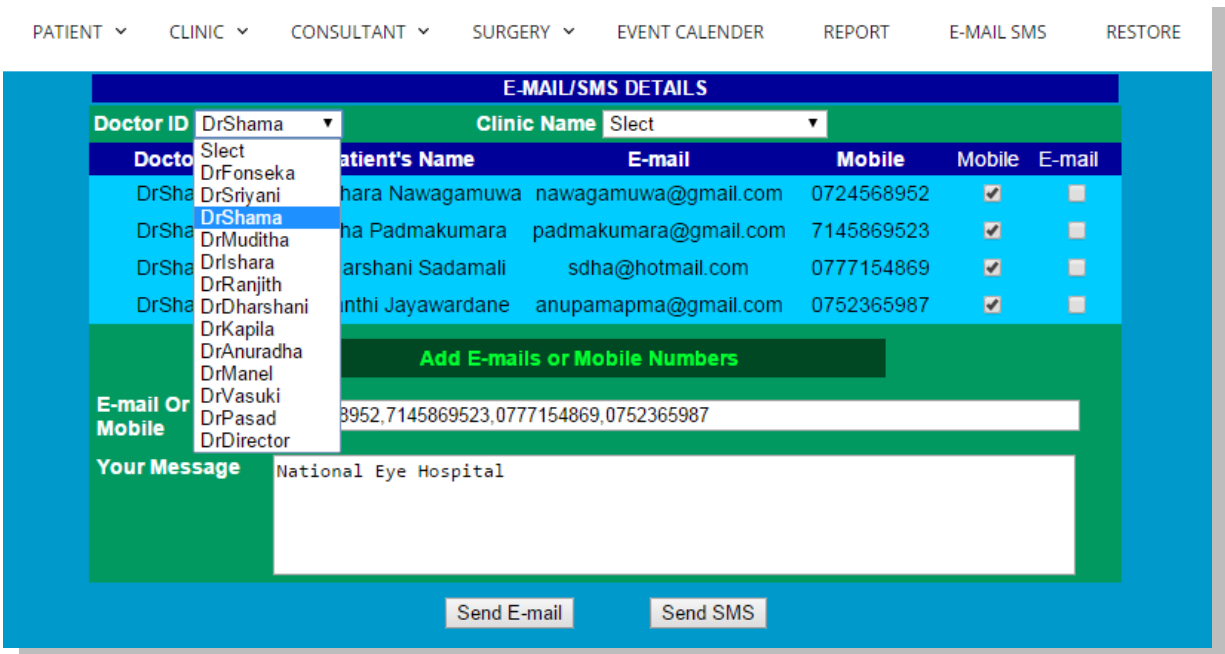

- *1. Select "E-MAIL/SMS" on the menu*
- *2. Then click "doctor ID" and select a doctor You can see list of patients and their e-mail/phone numbers*
- 
- *3. Then select the check box of the relevant patients*
- *4. Click on "Add E-mails or Mobile Number"*
- *5. Type your message*
- *6. Then click on E-mail or SMS button*
- Enable doctor/patient records

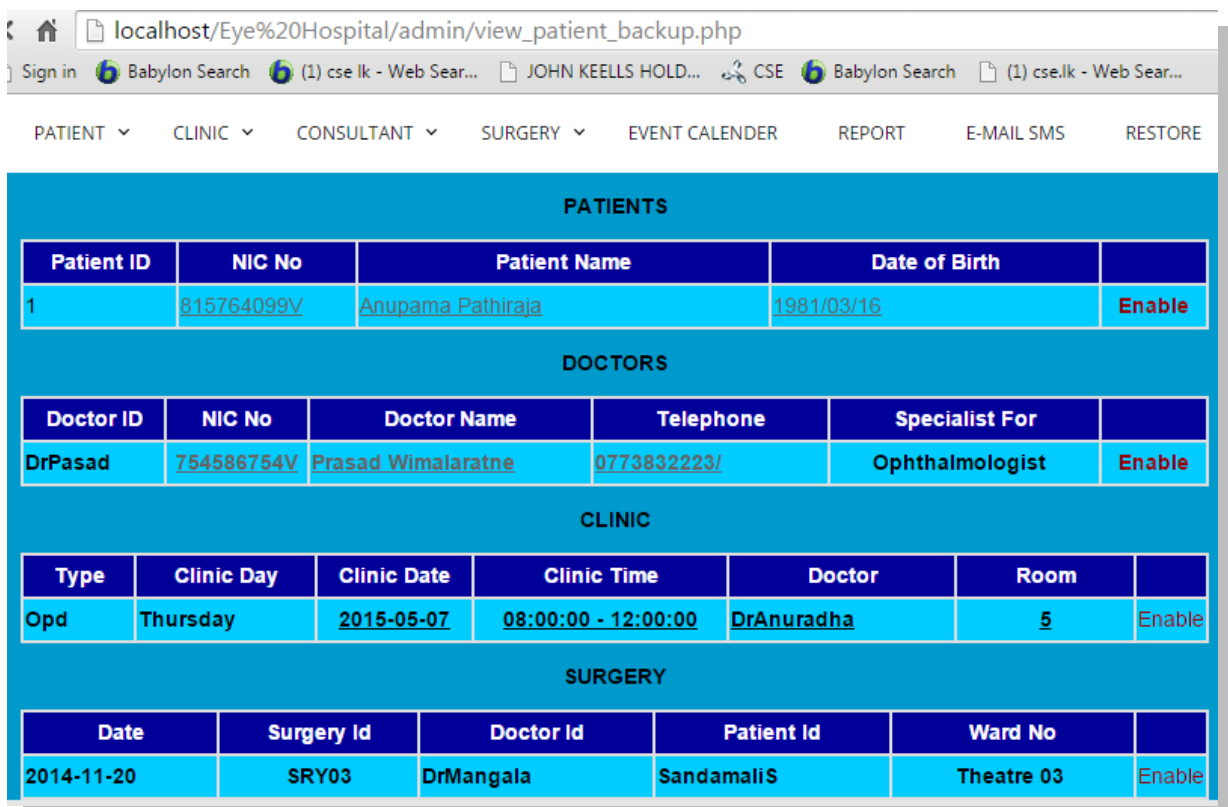

- 
- *1. Select "RESTORE" on the menu*
- *2. Show the list doctor wise, patient wise, Clinic Wise, and Surgery wise list*
- *3. Then click "enable" of the relevant person*
- Get Backup of the Daily Records

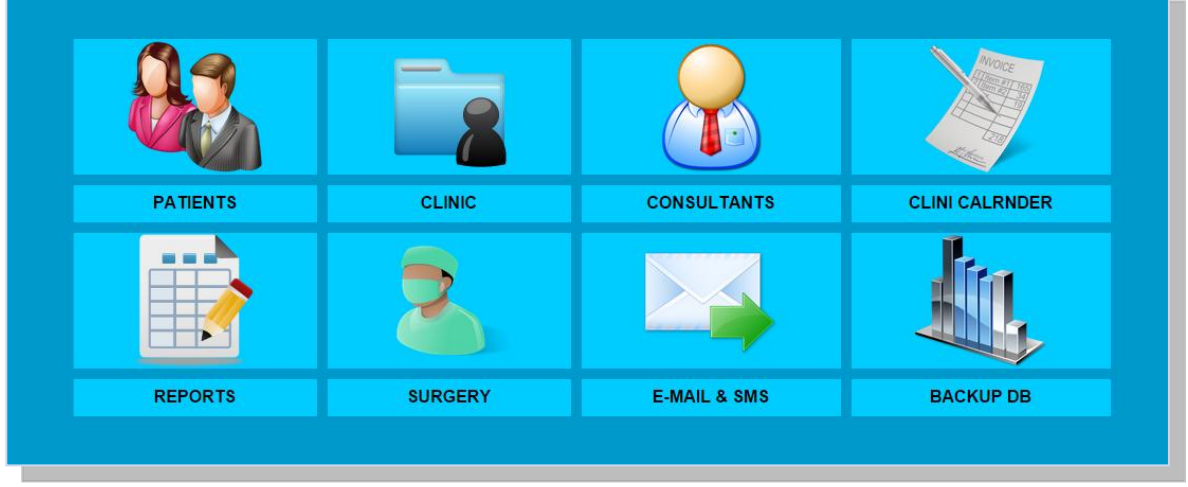

*You can daily backup by clicking on the "BACKUP DB" on the dashboard* 

**Note for section 4, 5:** You can see same functions of the *doctor logging and patient logging* of the system. But they have limited authorization.

### **6. General Public Functionalities**

• Online channelling

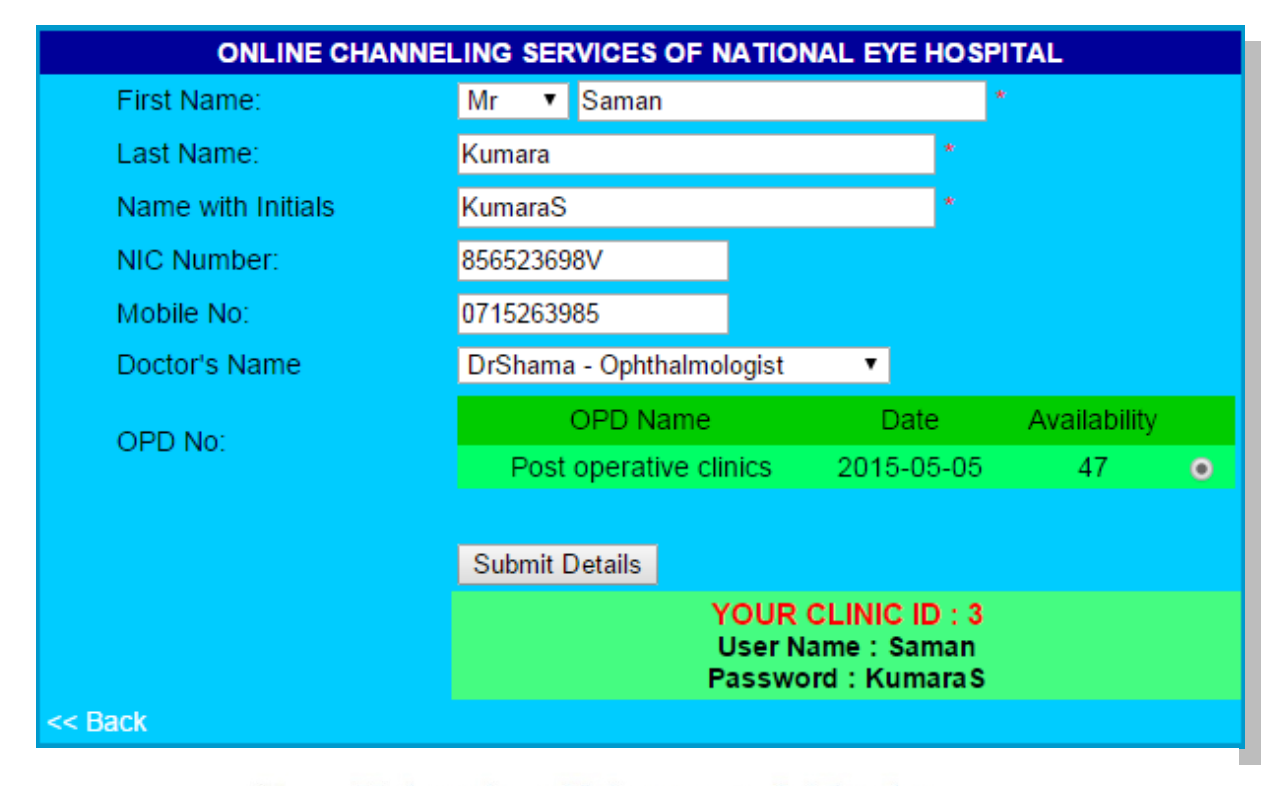

**Note:** This facility has been provided to the general public for online channelling of doctors. Hence authorization is not required for you to log on to the system. Upon completion of the online channelling form, you will receive a user name and a password through the system.

- *1. Click the link of "ONLINE CHANNELLING" on the logging page*
- *2. Enter the details and click "Submit Details " button Note: You must fill out compulsory fields with an \* mark. If you don't fill out it, you won't be able to get an appointment.*
- *3. After submitting your details you just get the user ID and password then you will be able to view your details through online.*

Get details about the Eye Hospital

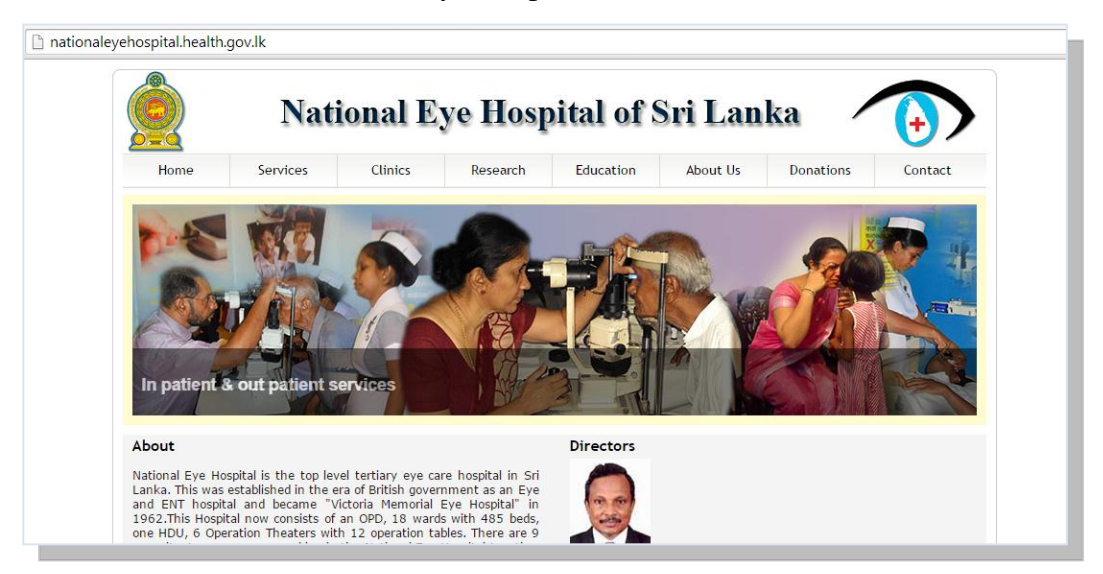

- *1. Click the link of "ABOUT HOSPITAL" on the logging page*
- *2. Then logged to the public web site of the Eye hospital*
	- News/New Activities of the hospital *This link also developed on the logging page. This also can view general public to get an idea about new programmes of the eye hospital.*

# **APPENDIX – C**

## **Evaluation Questionnaire**

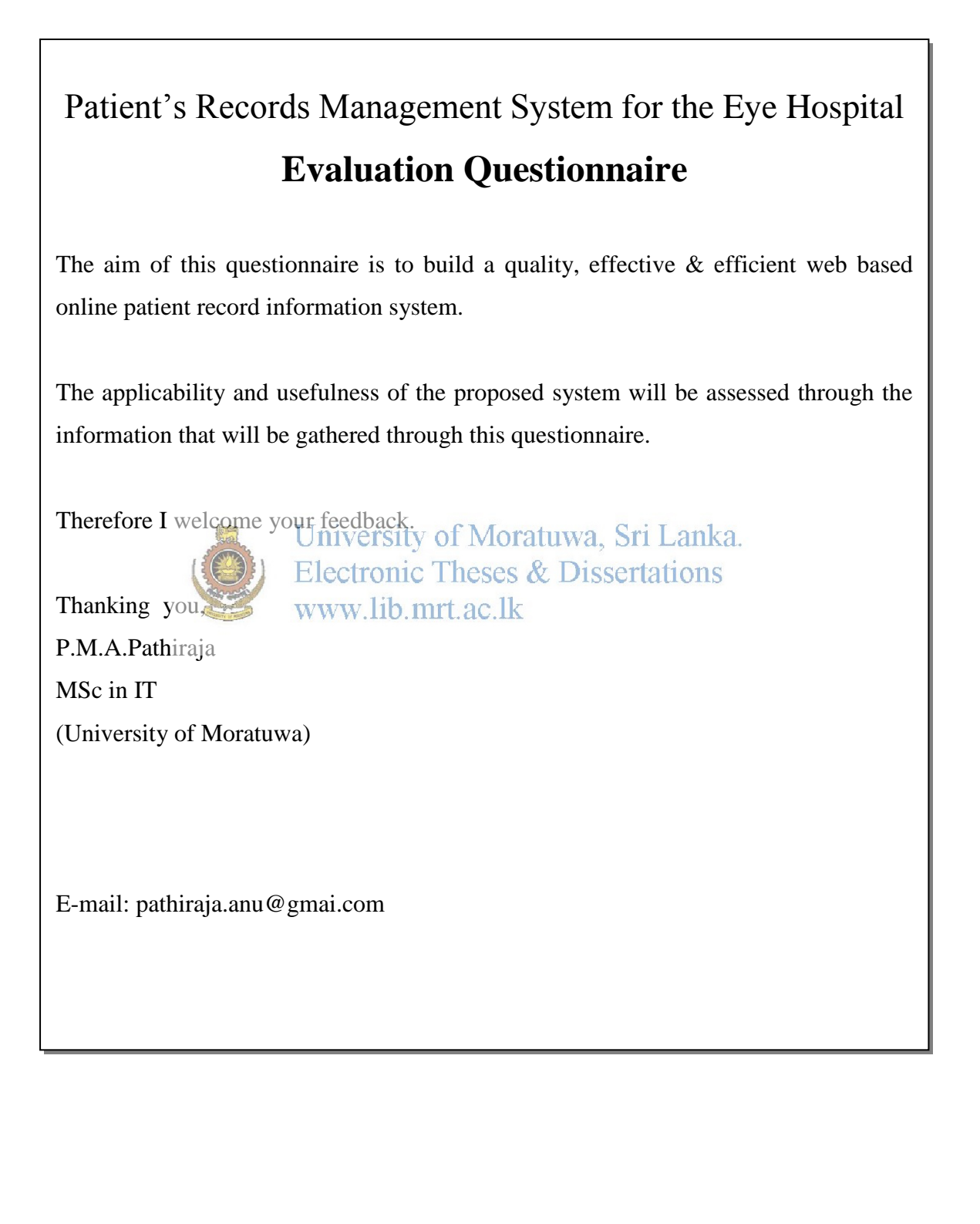

## **Patient's Records Management System for the National Eye Hospital**

## Evaluation Questionnaire

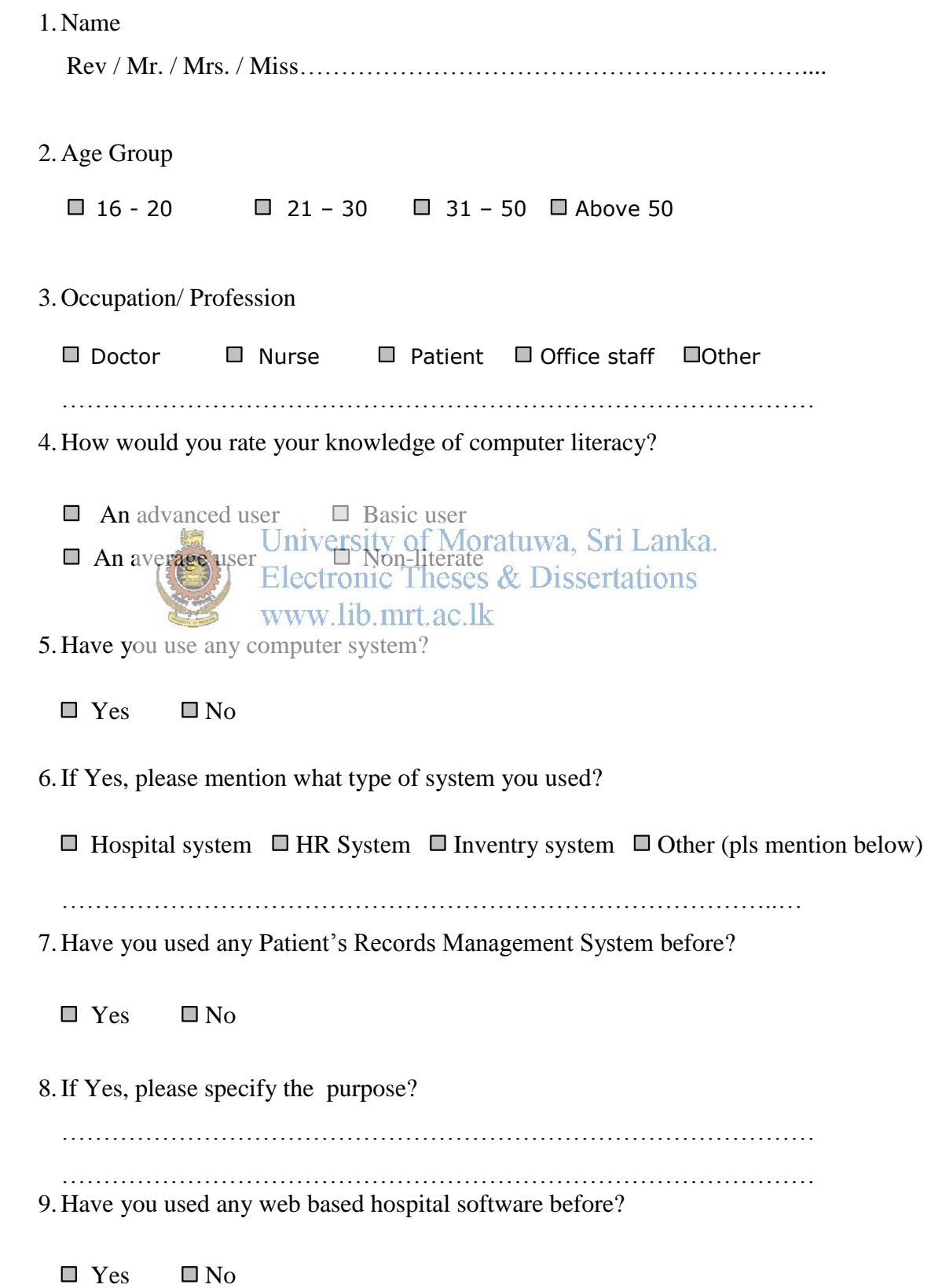

- 10. Prefer Patient's Records Management System for the eye hospital compared to existing manual method?
	- $\Box$  Yes  $\Box$  No
- 11. Was the Graphical User Interface easy to use?
	- $\Box$  Yes  $\Box$  No

#### 12. Level of satisfaction?

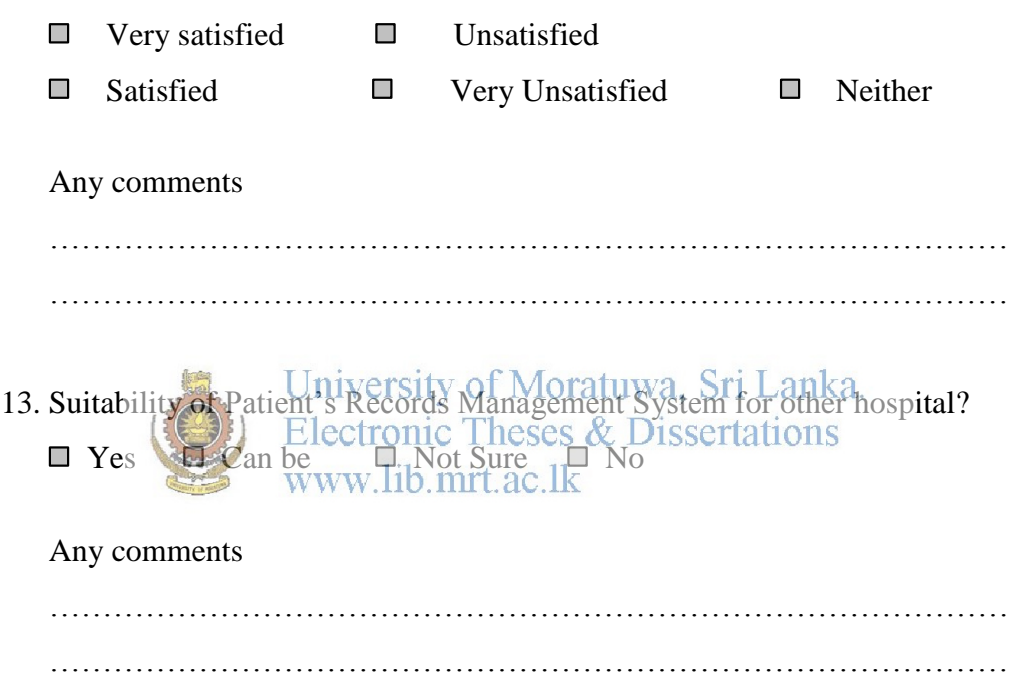

14. Further improvements / enhancements that you feel necessary to make this software more useful?

……………………………………………………………………………… ……………………………………………………………………………… ……………………………………………………………………………… ……………………………………………………………………………… ………………………………………………………………………………

# **APPENDIX D**

# **Test Cases**

### **1. Test cases for Login**

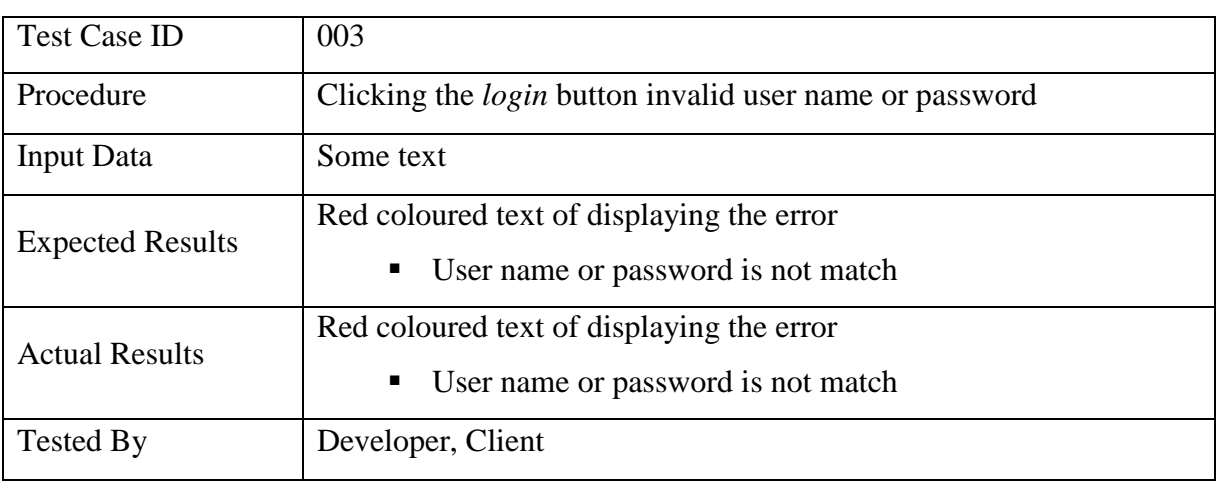

### Table D.1: Login Test Case (003)

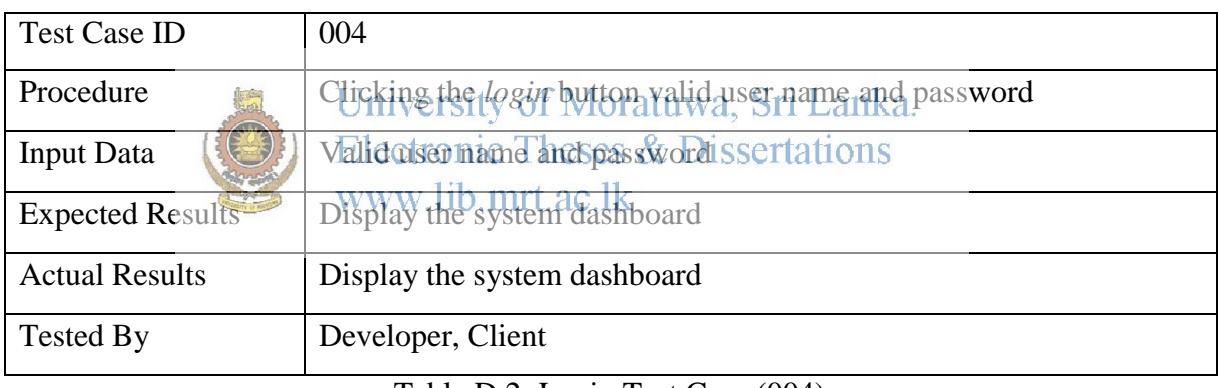

Table D.2: Login Test Case (004)

### **2. Test case for Patient Registration**

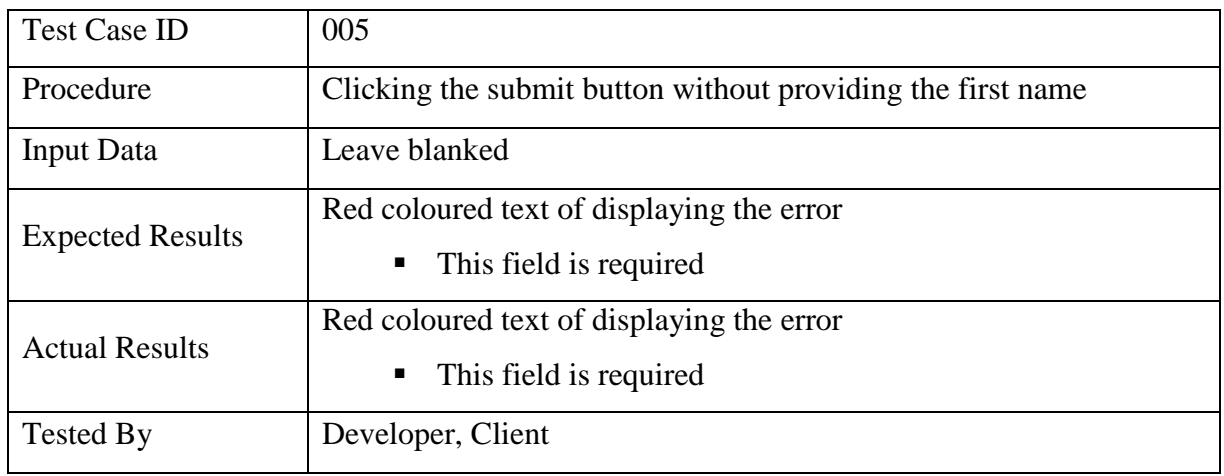

Table D.3: Test Cases for Patient Registration (005)

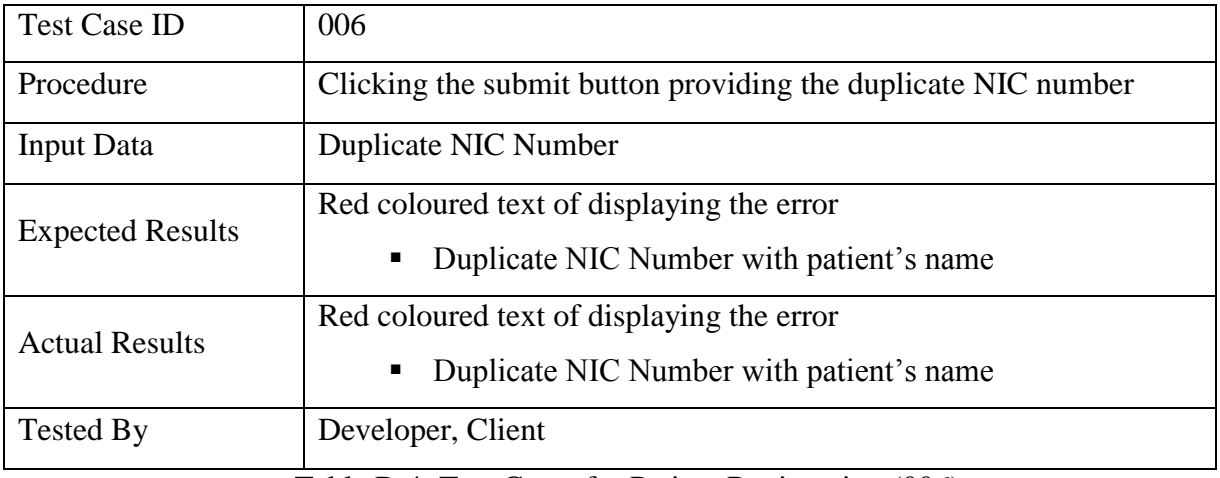

Table D.4: Test Cases for Patient Registration (006)

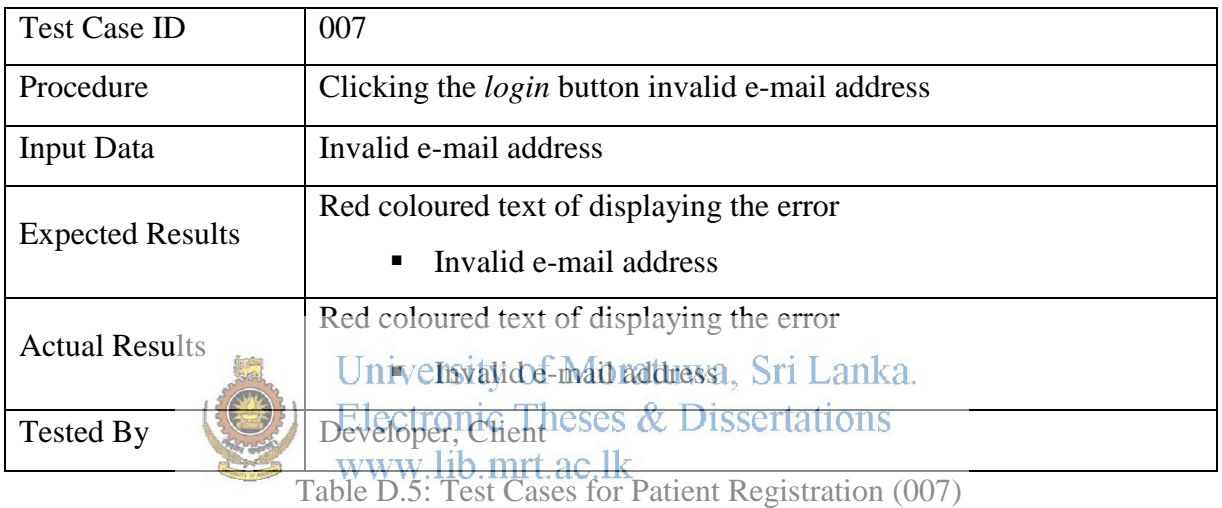

## **3. Test case for selecting next clinic date**

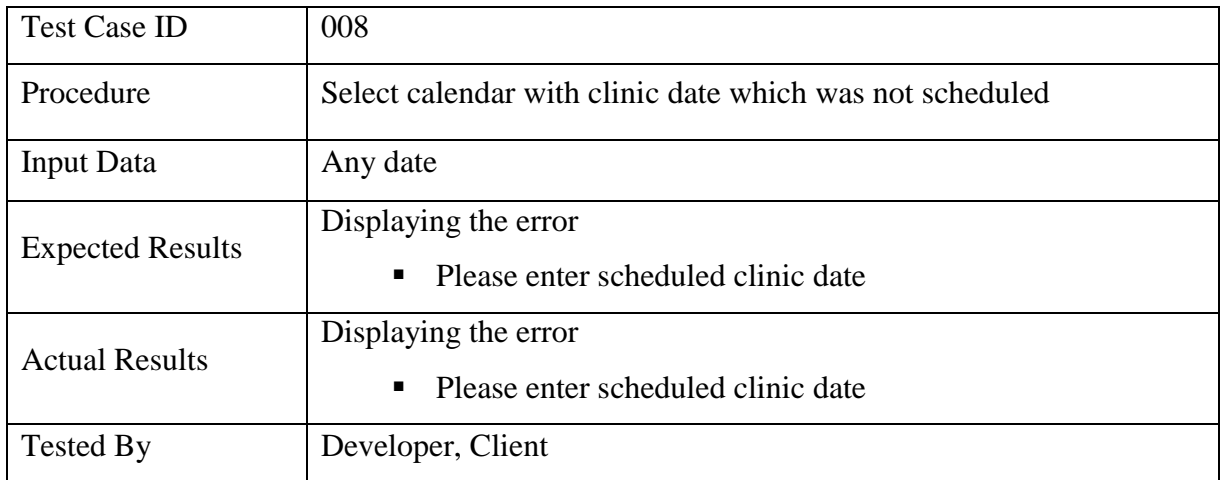

Table D.6: Test Cases for selecting next clinic date (008)

## **4. Test case for searching data**

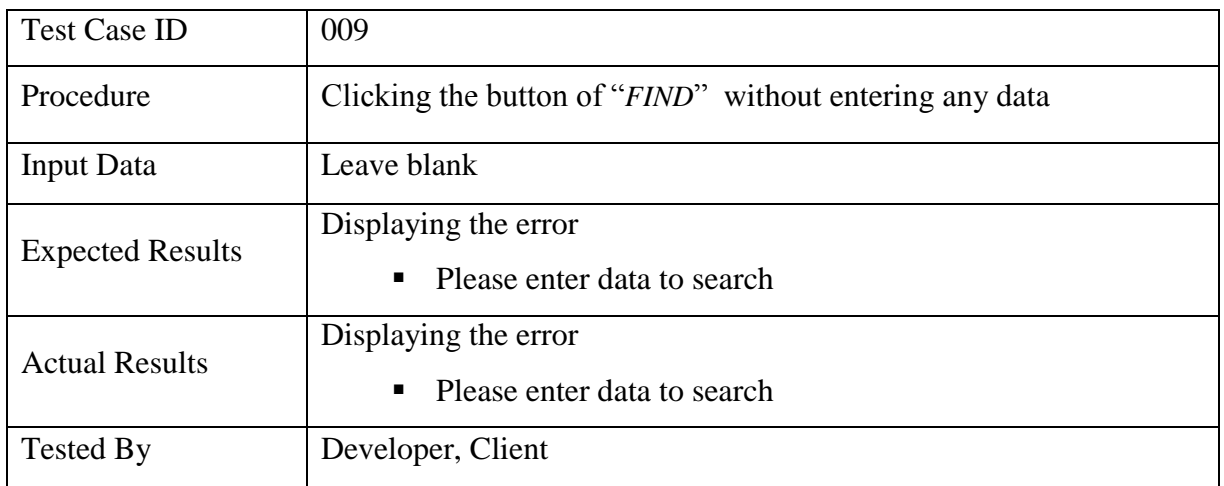

Table D.7: Test Cases for searching data (009)

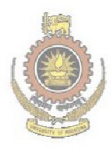

University of Moratuwa, Sri Lanka.<br>Electronic Theses & Dissertations www.lib.mrt.ac.lk

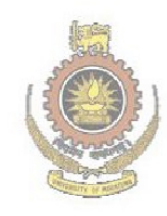

University of Moratuwa, Sri Lanka. Electronic Theses & Dissertations www.lib.mrt.ac.lk

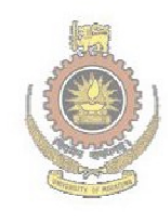

University of Moratuwa, Sri Lanka. Electronic Theses & Dissertations www.lib.mrt.ac.lk